**BECKHOFF** New Automation Technology

# Dokumentation | DE KL6021-0023 und KL6023

Serielle Schnittstellenklemme und Wireless-Adapter für EnOcean-Funktechnik

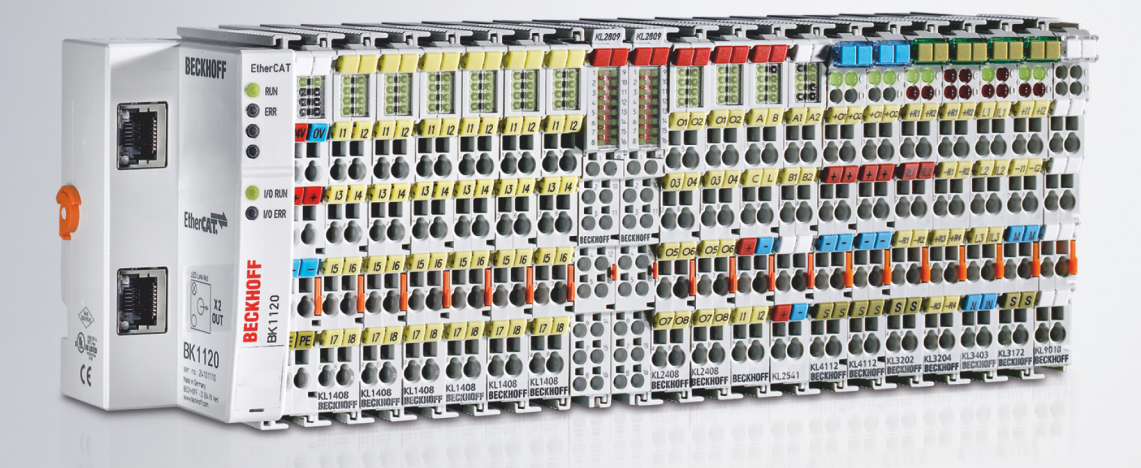

## Inhaltsverzeichnis

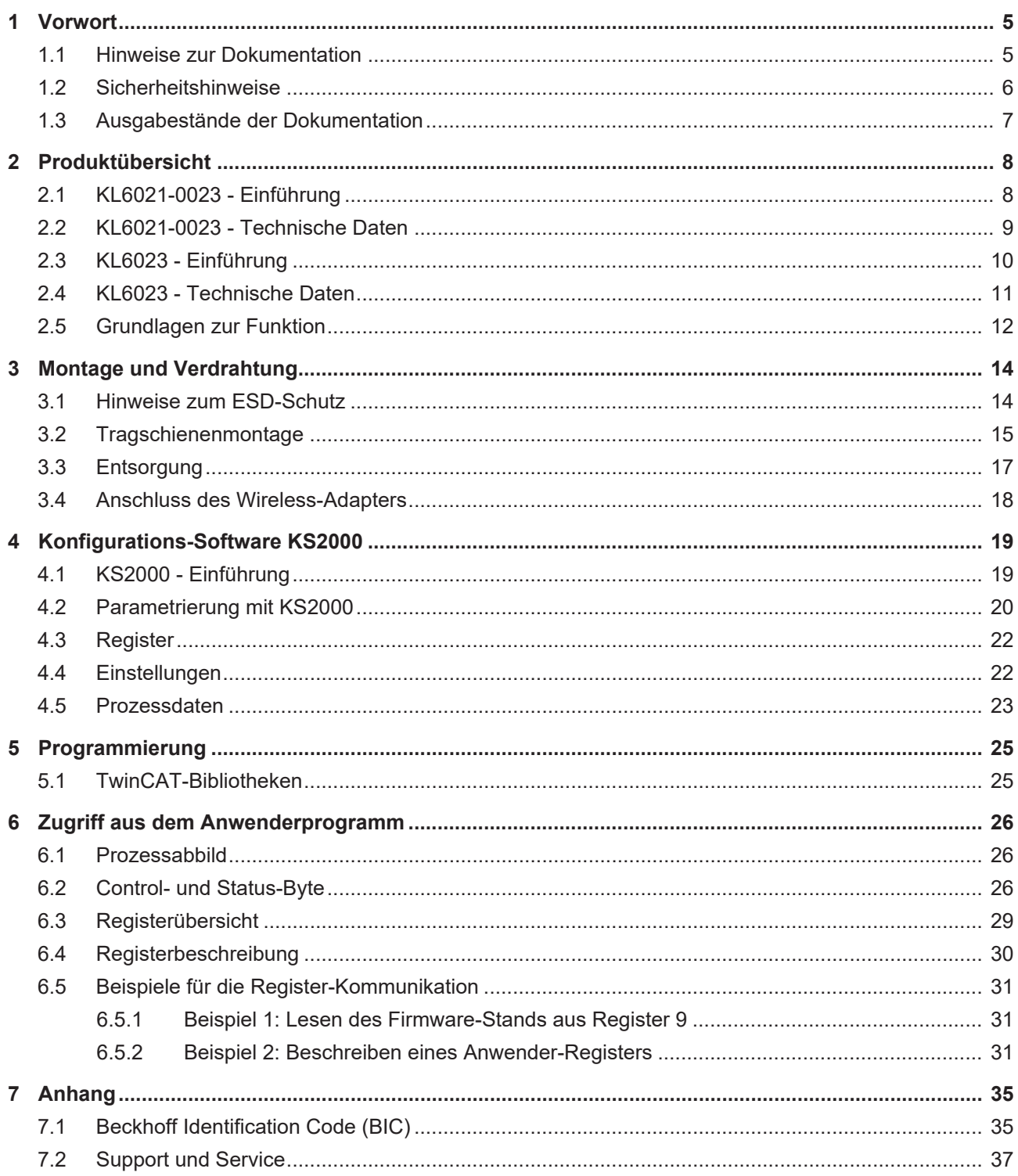

## **BECKHOFF**

## <span id="page-4-1"></span><span id="page-4-0"></span>**1 Vorwort**

### **1.1 Hinweise zur Dokumentation**

#### **Zielgruppe**

Diese Beschreibung wendet sich ausschließlich an ausgebildetes Fachpersonal der Steuerungs- und Automatisierungstechnik, das mit den geltenden nationalen Normen vertraut ist.

Zur Installation und Inbetriebnahme der Komponenten ist die Beachtung der Dokumentation und der nachfolgenden Hinweise und Erklärungen unbedingt notwendig.

Das Fachpersonal ist verpflichtet, für jede Installation und Inbetriebnahme die zu dem betreffenden Zeitpunkt veröffentlichte Dokumentation zu verwenden.

Das Fachpersonal hat sicherzustellen, dass die Anwendung bzw. der Einsatz der beschriebenen Produkte alle Sicherheitsanforderungen, einschließlich sämtlicher anwendbaren Gesetze, Vorschriften, Bestimmungen und Normen erfüllt.

#### **Disclaimer**

Diese Dokumentation wurde sorgfältig erstellt. Die beschriebenen Produkte werden jedoch ständig weiter entwickelt.

Wir behalten uns das Recht vor, die Dokumentation jederzeit und ohne Ankündigung zu überarbeiten und zu ändern.

Aus den Angaben, Abbildungen und Beschreibungen in dieser Dokumentation können keine Ansprüche auf Änderung bereits gelieferter Produkte geltend gemacht werden.

#### **Marken**

Beckhoff®, TwinCAT®, TwinCAT/BSD®, TC/BSD®, EtherCAT®, EtherCAT G®, EtherCAT G10®, EtherCAT P®, Safety over EtherCAT®, TwinSAFE®, XFC®, XTS® und XPlanar® sind eingetragene und lizenzierte Marken der Beckhoff Automation GmbH. Die Verwendung anderer in dieser Dokumentation enthaltenen Marken oder Kennzeichen durch Dritte kann zu einer Verletzung von Rechten der Inhaber der entsprechenden Bezeichnungen führen.

#### **Patente**

Die EtherCAT-Technologie ist patentrechtlich geschützt, insbesondere durch folgende Anmeldungen und Patente: EP1590927, EP1789857, EP1456722, EP2137893, DE102015105702 mit den entsprechenden Anmeldungen und Eintragungen in verschiedenen anderen Ländern.

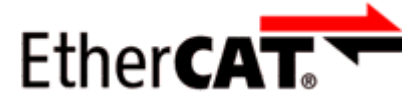

EtherCAT® ist eine eingetragene Marke und patentierte Technologie lizenziert durch die Beckhoff Automation GmbH, Deutschland.

#### **Copyright**

© Beckhoff Automation GmbH & Co. KG, Deutschland.

Weitergabe sowie Vervielfältigung dieses Dokuments, Verwertung und Mitteilung seines Inhalts sind verboten, soweit nicht ausdrücklich gestattet.

Zuwiderhandlungen verpflichten zu Schadenersatz. Alle Rechte für den Fall der Patent-, Gebrauchsmusteroder Geschmacksmustereintragung vorbehalten.

## <span id="page-5-0"></span>**1.2 Sicherheitshinweise**

#### **Sicherheitsbestimmungen**

Beachten Sie die folgenden Sicherheitshinweise und Erklärungen! Produktspezifische Sicherheitshinweise finden Sie auf den folgenden Seiten oder in den Bereichen Montage, Verdrahtung, Inbetriebnahme usw.

#### **Haftungsausschluss**

Die gesamten Komponenten werden je nach Anwendungsbestimmungen in bestimmten Hard- und Software-Konfigurationen ausgeliefert. Änderungen der Hard- oder Software-Konfiguration, die über die dokumentierten Möglichkeiten hinausgehen, sind unzulässig und bewirken den Haftungsausschluss der Beckhoff Automation GmbH & Co. KG.

#### **Qualifikation des Personals**

Diese Beschreibung wendet sich ausschließlich an ausgebildetes Fachpersonal der Steuerungs-, Automatisierungs- und Antriebstechnik, das mit den geltenden Normen vertraut ist.

#### **Erklärung der Hinweise**

In der vorliegenden Dokumentation werden die folgenden Hinweise verwendet. Diese Hinweise sind aufmerksam zu lesen und unbedingt zu befolgen!

#### **GEFAHR**

#### **Akute Verletzungsgefahr!**

Wenn dieser Sicherheitshinweis nicht beachtet wird, besteht unmittelbare Gefahr für Leben und Gesundheit von Personen!

#### **WARNUNG**

#### **Verletzungsgefahr!**

Wenn dieser Sicherheitshinweis nicht beachtet wird, besteht Gefahr für Leben und Gesundheit von Personen!

#### **VORSICHT**

#### **Schädigung von Personen!**

Wenn dieser Sicherheitshinweis nicht beachtet wird, können Personen geschädigt werden!

#### *HINWEIS*

#### **Schädigung von Umwelt/Geräten oder Datenverlust**

Wenn dieser Hinweis nicht beachtet wird, können Umweltschäden, Gerätebeschädigungen oder Datenverlust entstehen.

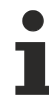

#### **Tipp oder Fingerzeig**

Dieses Symbol kennzeichnet Informationen, die zum besseren Verständnis beitragen.

### <span id="page-6-0"></span>**1.3 Ausgabestände der Dokumentation**

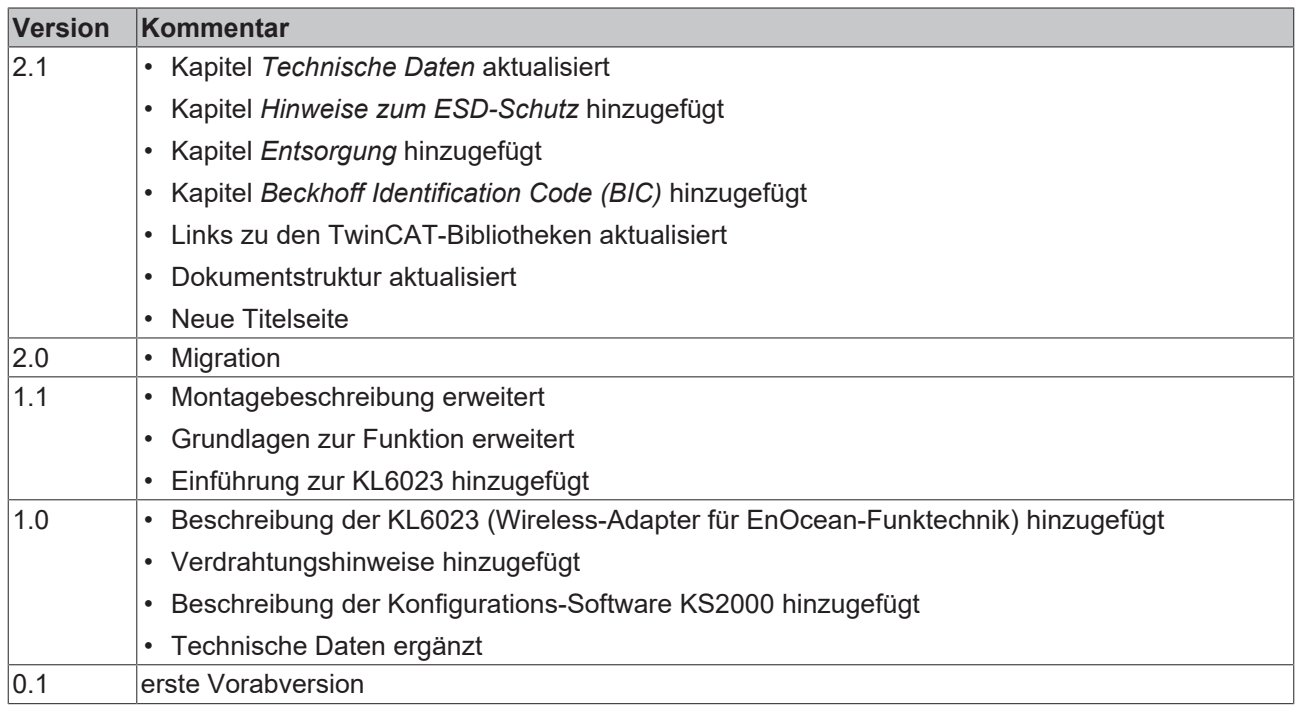

#### **Firm- und Hardware-Stände**

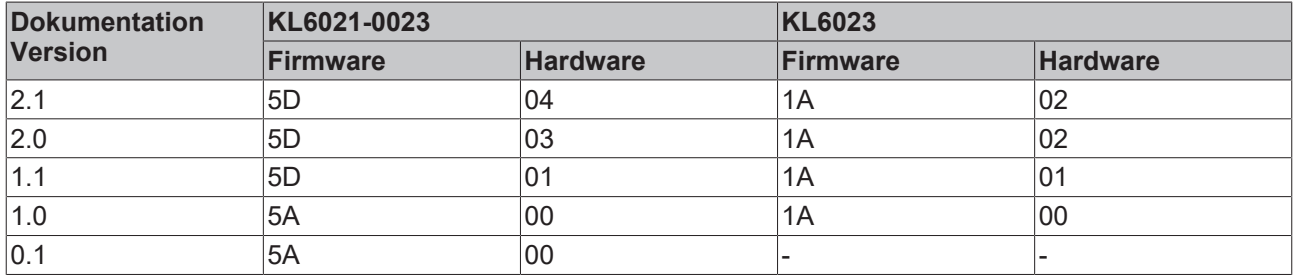

Den Firm- und Hardware-Stand (Auslieferungszustand) können Sie der auf der Seite der Klemme aufgedruckten Seriennummer entnehmen.

#### **Syntax der Seriennummer**

Aufbau der Seriennummer: WW YY FF HH

WW - Produktionswoche (Kalenderwoche) YY - Produktionsjahr FF - Firmware-Stand HH - Hardware-Stand

Beispiel mit Seriennummer 12 06 3A 02:

- 12 Produktionswoche 12
- 06 Produktionsjahr 2006
- 3A Firmware-Stand 3A
- 02 Hardware-Stand 02

## <span id="page-7-1"></span><span id="page-7-0"></span>**2 Produktübersicht**

### **2.1 KL6021-0023 - Einführung**

<span id="page-7-2"></span>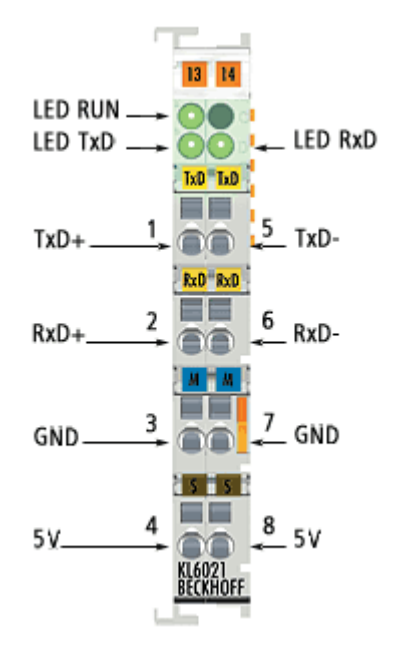

Abb. 1: KL6021-0023 - serielle Schnittstellenklemme zum Anschluss des Wireless-Adapters KL6023

Die serielle Schnittstelle KL6021-0023 verbindet den Wireless-Adapter über ein RS485 Signal. Der Wireless-Adapter KL6023 arbeitet als EnOcean-Funkempfänger und empfängt die Funksignale von EnOcean Sensoren.

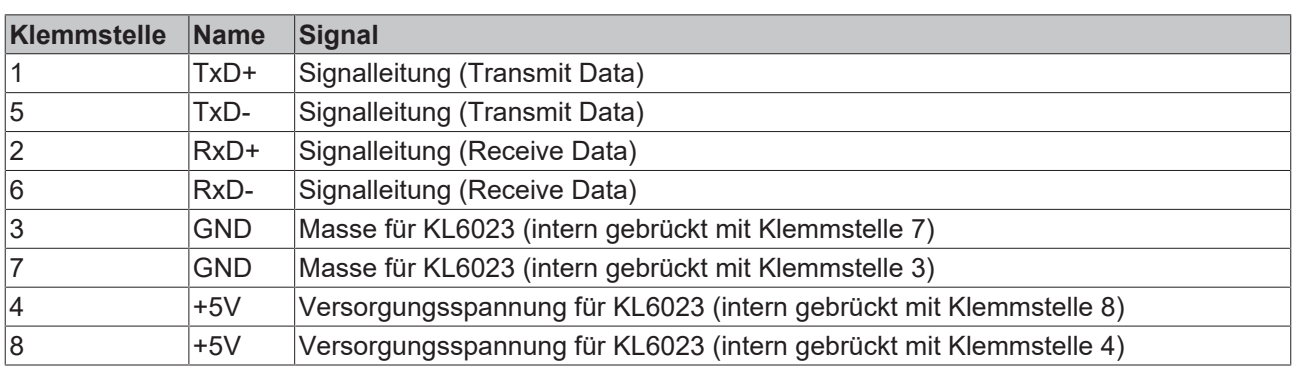

#### **Anschlussbelegung**

#### **LEDs**

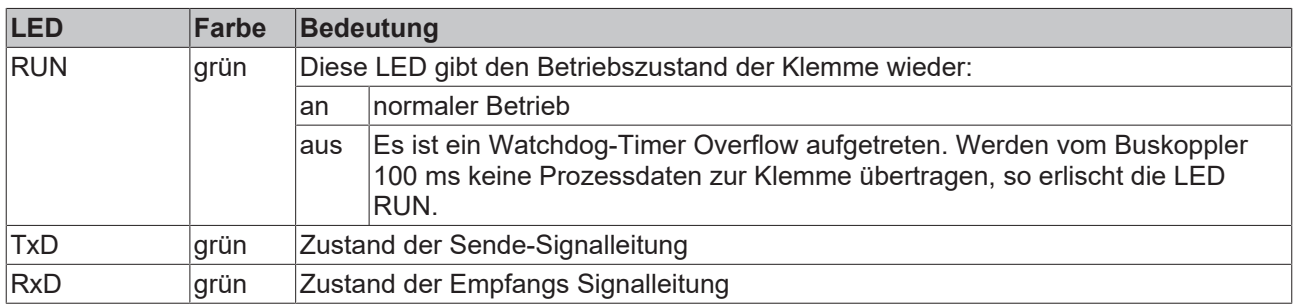

## <span id="page-8-0"></span>**2.2 KL6021-0023 - Technische Daten**

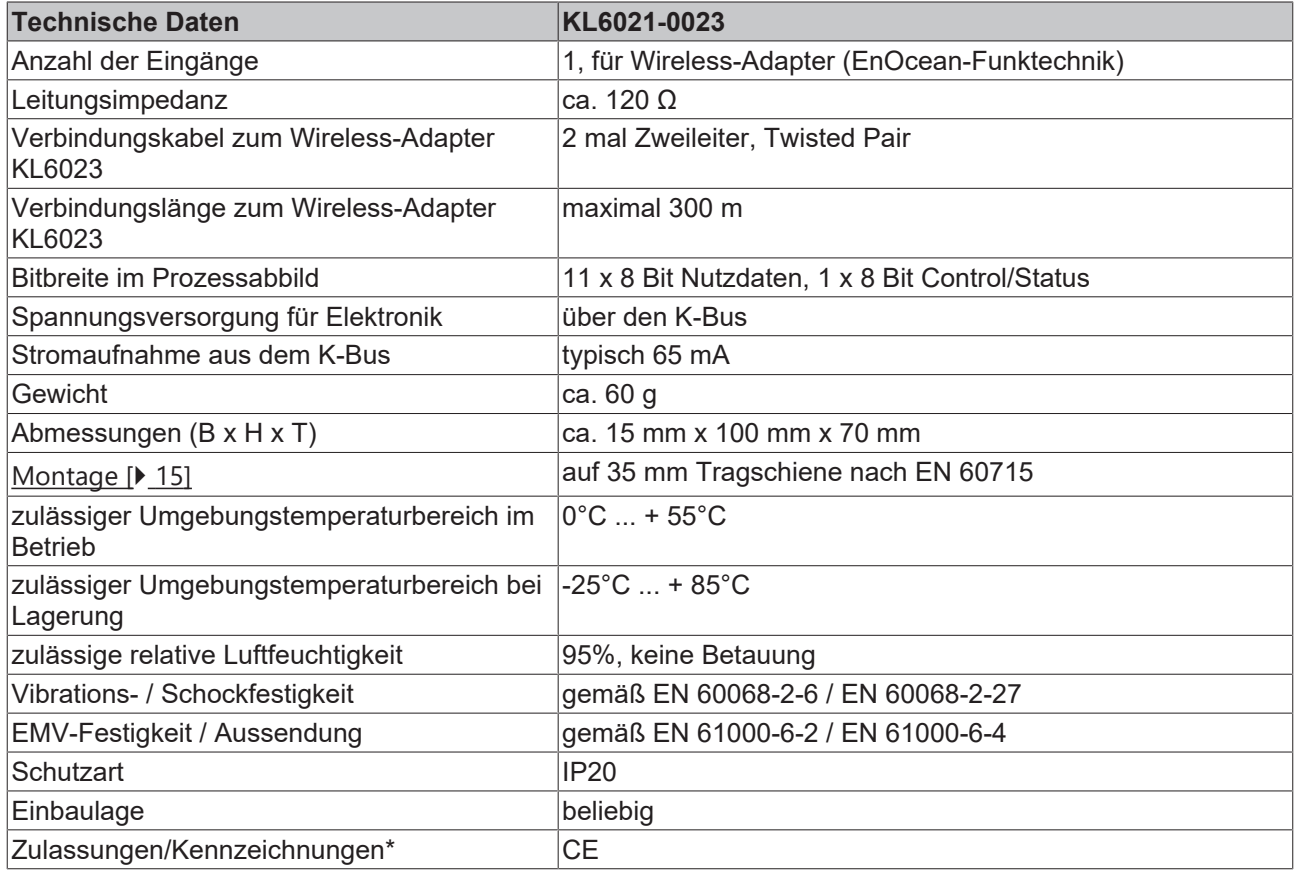

\*) Real zutreffende Zulassungen/Kennzeichnungen siehe seitliches Typenschild (Produktbeschriftung).

#### **Unterstützte EnOcean-Telegramme**

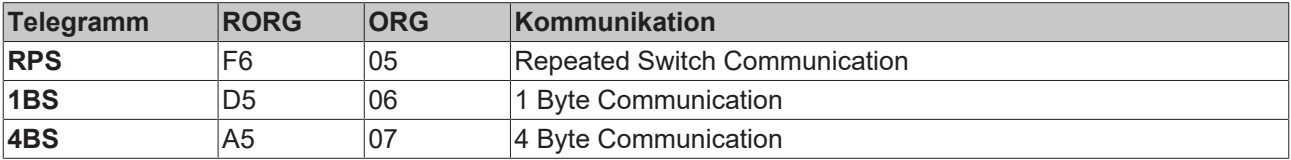

## <span id="page-9-0"></span>**2.3 KL6023 - Einführung**

<span id="page-9-1"></span>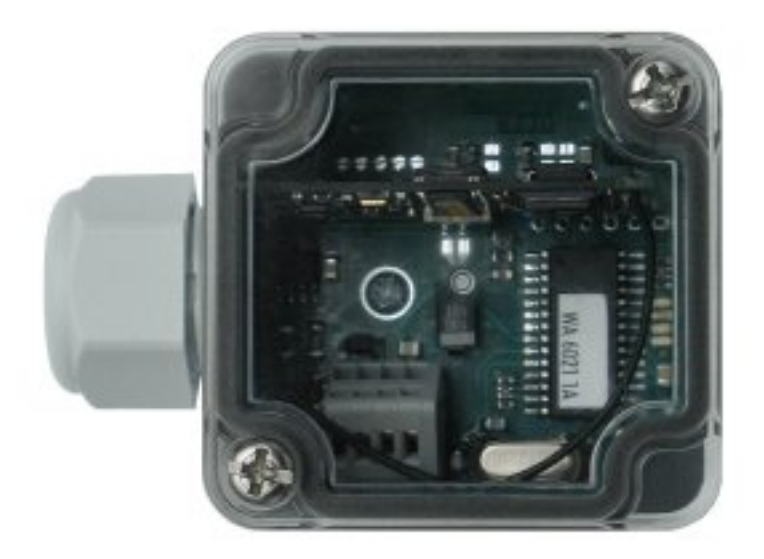

Abb. 2: KL6023 - Wireless-Adapter für EnOcean-Funktechnik

Der Wireless-Adapter KL6023 empfängt die Signale der batterielosen Sensoren mit EnOcean-Technologie. Dieses Signal wird vom Wireless-Adapter auf ein RS485-Signal umgesetzt und von der seriellen Busklemme KL6021-0023 direkt weiterverarbeitet. Mit einer Reichweite der Funksignale von ca. 30 m kann die Verdrahtung in einem Gebäude erheblich vereinfacht werden.

<span id="page-9-2"></span>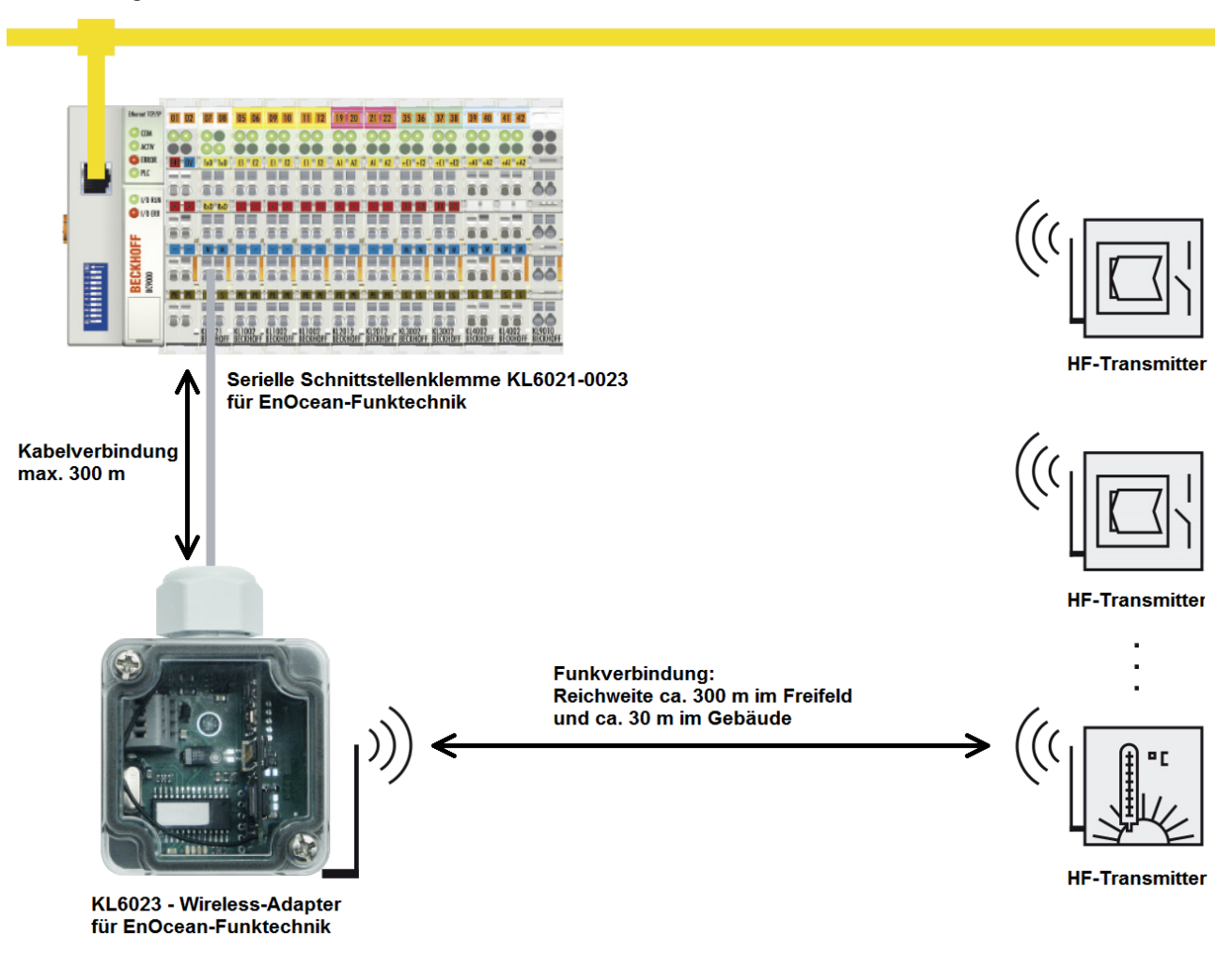

Abb. 3: Applikationsbeispiel

## **BECKHOFF**

Während der Inbetriebnahme sind die Status-LEDs des Wireless-Adapters hilfreich. Die LEDs zeigen jedes empfangene Telegramm, klassifiziert nach fehlerhaft oder fehlerfrei, an. Mit einer Distanz von max. 300 m zwischen dem Empfänger und der Busklemmenstation ist die Platzierung der Empfänger an jedem funktechnisch günstigen Ort innerhalb eines Gebäudes möglich. Die maximale Anzahl von Sendern pro Empfangseinheit ist vom System nicht vorgegeben. In der Praxis werden zwischen 25 und 100 Sender pro Empfänger eingesetzt.

### <span id="page-10-0"></span>**2.4 KL6023 - Technische Daten**

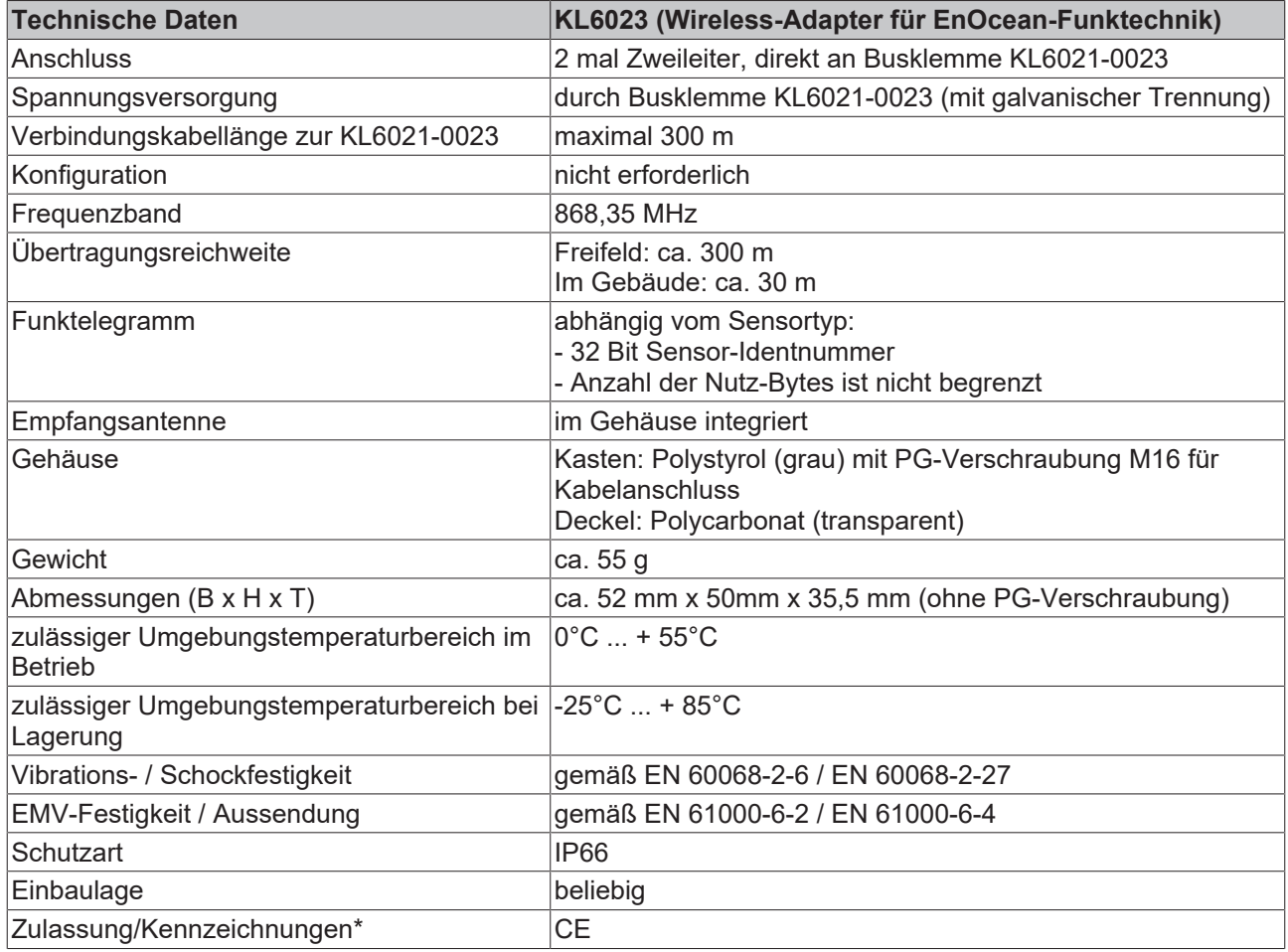

\*) Real zutreffende Zulassungen/Kennzeichnungen siehe seitliches Typenschild (Produktbeschriftung).

#### **Unterstützte EnOcean-Telegramme**

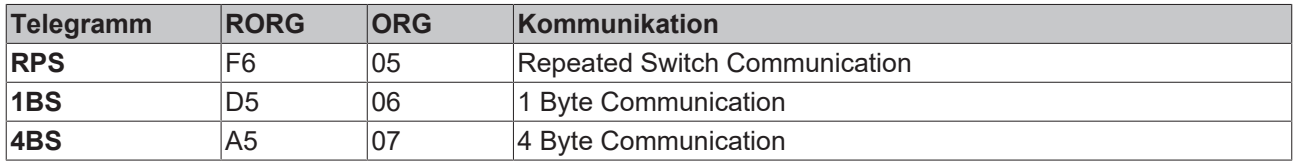

## <span id="page-11-0"></span>**2.5 Grundlagen zur Funktion**

Die serielle Kommunikationsklemme [KL6021-0023 \[](#page-7-1)▶ [8\]](#page-7-1) verbindet das EnOcean-Empfängermodul [KL6023](#page-9-0) [\[](#page-9-0)[}](#page-9-0) [10\]](#page-9-0) mit dem Beckhoff Busklemmensystem. EnOcean (<http://www.enocean.de>) ermöglicht eine Funkübertragung ohne Batterien oder externe Stromzufuhr im Sender.

<span id="page-11-1"></span>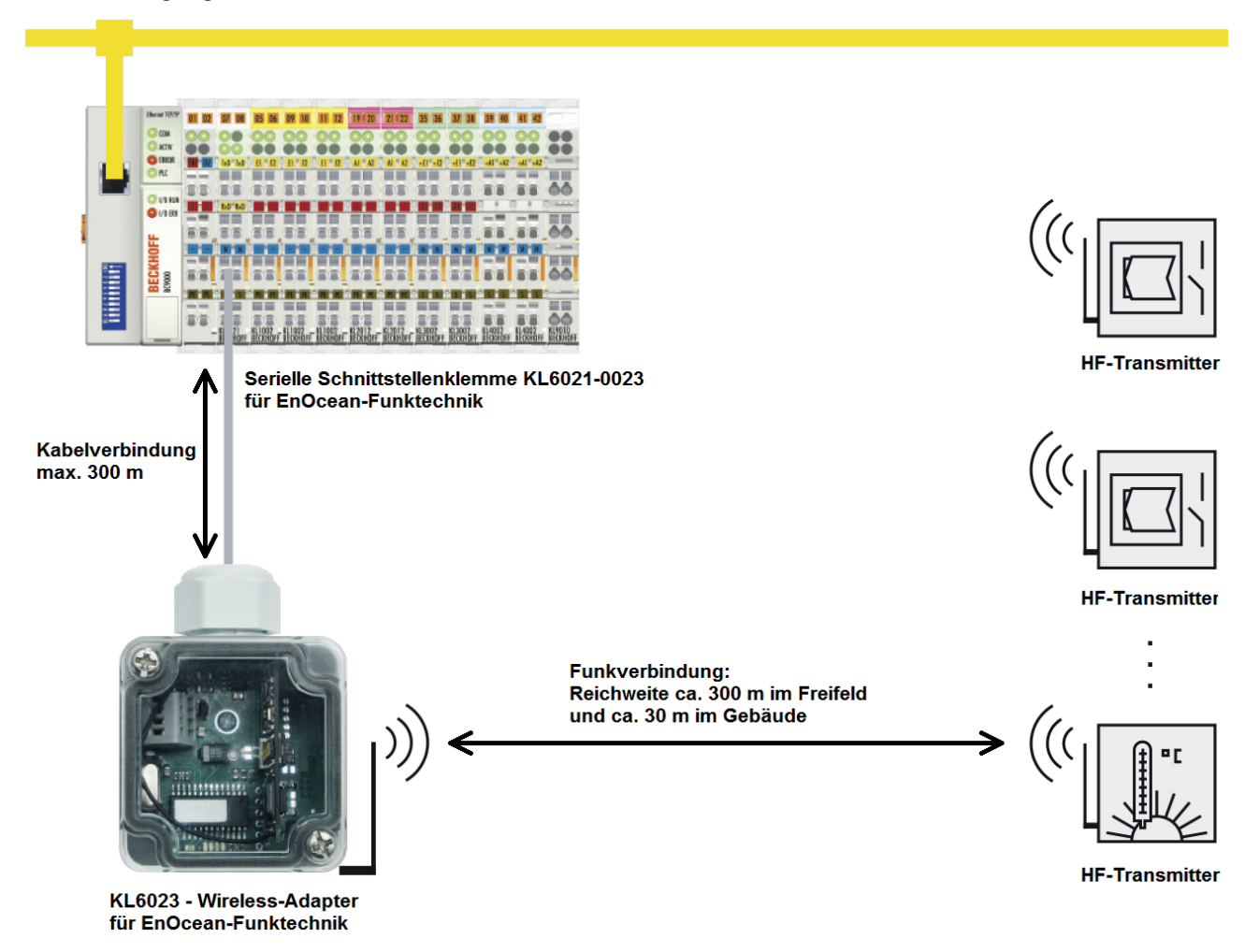

Abb. 4: KL6021-0023 mit KL6023 und drei EnOcean-Sendern

#### **Zulassung von EnOcean-Funk-Technologie**

*HINWEIS*

#### **Art und Quelle der Gefahr**

Das EnOcean-Empfängermodul KL6032 ist in folgenden Ländern anmelde- und gebührenfrei zu betreiben. Die Erlaubnis für den Einsatz in anderen Ländern ist explizit zu klären!

- Europäische Union
- Schweiz

#### **Auslesen empfangener Telegramme**

Wenn die KL6021-0023 neue Telegramme empfangen hat, signalisiert sie dies dadurch, dass sie im Status-Byte das Bit [SB.2 \[](#page-26-0)▶ [27\]](#page-26-0) auf 1 setzt. Das Auslesen empfangener Telegramme wird dadurch gestartet, dass im Control-Byte das Bit [CB.0 \[](#page-26-1)▶ [27\]](#page-26-1) von der übergeordneten Steuerung invertiert wird. Bei dem Wechsel von 0 nach 1 bzw. von 1 nach 0 wird immer das nächste im Speicher befindliche Telegramm in den Prozessdaten angezeigt. Zur Quittierung wird in [SB.0 \[](#page-26-0)[}](#page-26-0) [27\]](#page-26-0) der Wert des Bits [CB.0 \[](#page-26-1)[}](#page-26-1) [27\]](#page-26-1) übernommen.

Die KL6021-0023 filtert die im EnOcean Standard führenden Synchronisations-Bytes und die abschließende Check-Summe heraus, d.h. die angezeigten Daten beginnen mit dem [Telegramm-Header \[](#page-12-0)[}](#page-12-0) [13\]](#page-12-0) und enden mit dem [Statusfeld \[](#page-12-0)[}](#page-12-0) [13\]](#page-12-0).

#### **Längere Telegramme**

Falls das Telegramm eines EnOcean-Senders aus mehr als 4 Datenbytes besteht, kann es nicht mit einem K-Bus-Zyklus übertragen werden. Die KL6021-0023 setzt in diesem Fall, beim nächsten Auslesezyklus im Status-Byte das Bit [SB.1 \[](#page-26-0)[}](#page-26-0) [27\]](#page-26-0) und legt den nächsten Datenblock dieses Telegramms in den Prozessdaten ab.

#### **Fehlerhafte Telegramme**

Die KL6021-0023 berechnet für jedes empfangene EnOcean-Telegramm die Check-Summe. Falls diese nicht mit der übertragenen Check-Summe übereinstimmt, setzt die Klemme im Status-Byte das Bit [SB.6](#page-26-0) [\[](#page-26-0)[}](#page-26-0) [27\]](#page-26-0). Das Telegramm wird nicht in den Datenspeicher übernommen und geht verloren.

#### **Überlauf des Datenspeichers**

Wenn die von der KL6021-0023 empfangen Telegramme nicht von der übergeordneten Steuerung ausgelesen werden, läuft der Empfangsspeicher der Klemme über und sie setzt im Status-Byte das Bit [SB.3](#page-26-0) [\[](#page-26-0)[}](#page-26-0) [27\]](#page-26-0). Es kann auch vorkommen, dass ein Telegramm nur teilweise in den Speicher geschrieben wird. Hierbei entsteht automatisch ein Fehler in der Check-Summe, der genauso angezeigt und verarbeitet wird.

#### <span id="page-12-0"></span>**Protokoll**

Die folgende Tabelle zeigt den allgemeinen Aufbau eines EnOcean-Telegramms:

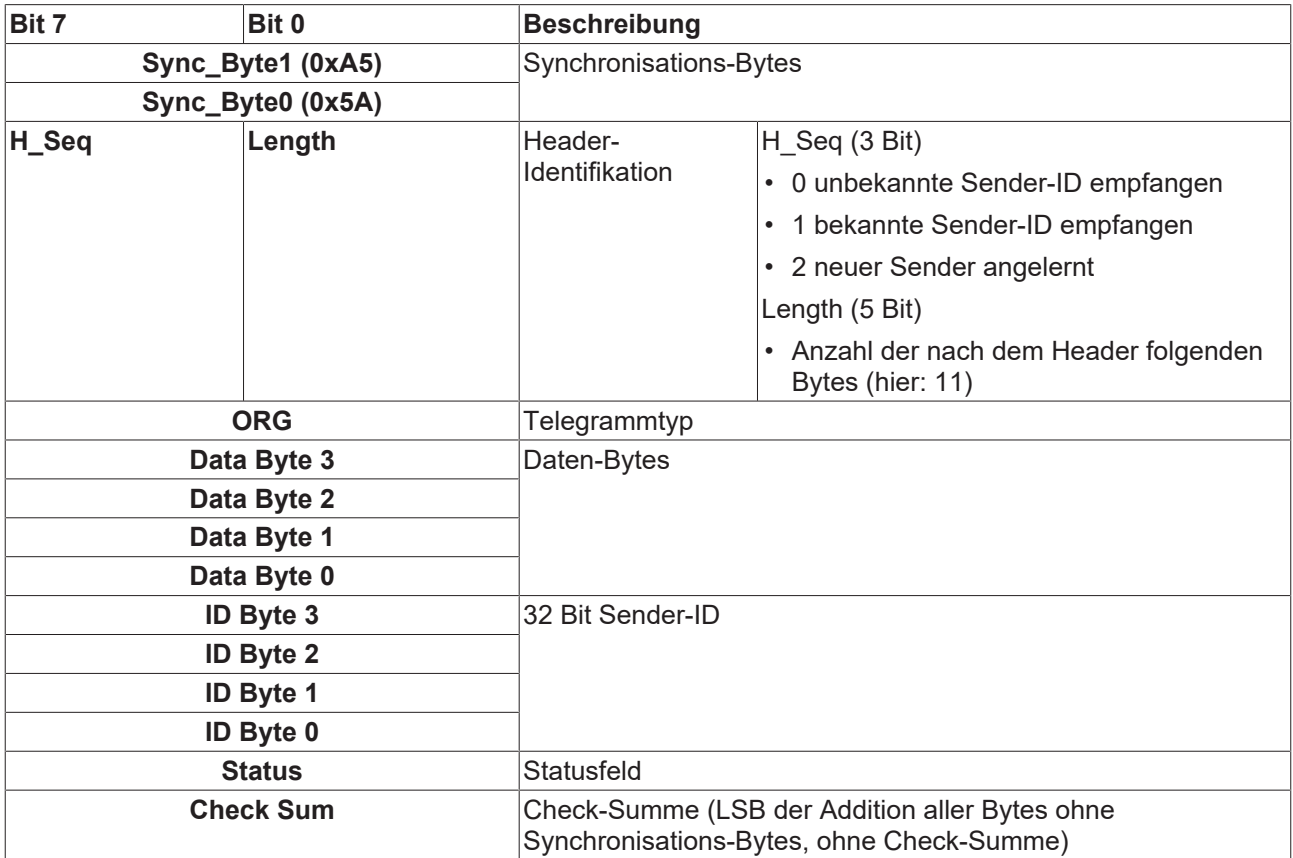

## <span id="page-13-1"></span><span id="page-13-0"></span>**3 Montage und Verdrahtung**

### **3.1 Hinweise zum ESD-Schutz**

#### *HINWEIS*

#### **Zerstörung der Geräte durch elektrostatische Aufladung möglich!**

Die Geräte enthalten elektrostatisch gefährdete Bauelemente, die durch unsachgemäße Behandlung beschädigt werden können.

- Sie müssen beim Umgang mit den Komponenten elektrostatisch entladen sein; vermeiden Sie außerdem die Federkontakte (s. Abb.) direkt zu berühren.
- Vermeiden Sie den Kontakt mit hoch isolierenden Stoffen (Kunstfaser, Kunststofffolien etc.)
- Beim Umgang mit den Komponenten ist auf gute Erdung der Umgebung zu achten (Arbeitsplatz, Verpackung und Personen)
- Jede Busstation muss auf der rechten Seite mit der Endklemme KL9010 abgeschlossen werden, um Schutzart und ESD-Schutz sicher zu stellen.

<span id="page-13-2"></span>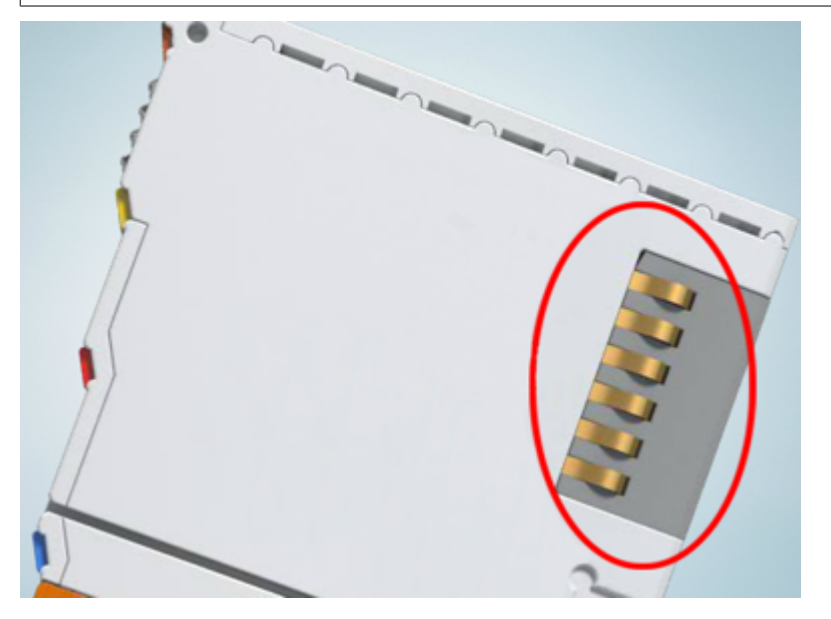

Abb. 5: Federkontakte der Beckhoff I/O-Komponenten

## BECKHOFF

## <span id="page-14-0"></span>**3.2 Tragschienenmontage**

#### **WARNUNG**

#### **Verletzungsgefahr durch Stromschlag und Beschädigung des Gerätes möglich!**

Setzen Sie das Busklemmen-System in einen sicheren, spannungslosen Zustand, bevor Sie mit der Montage, Demontage oder Verdrahtung der Busklemmen beginnen!

#### <span id="page-14-1"></span>**Montage**

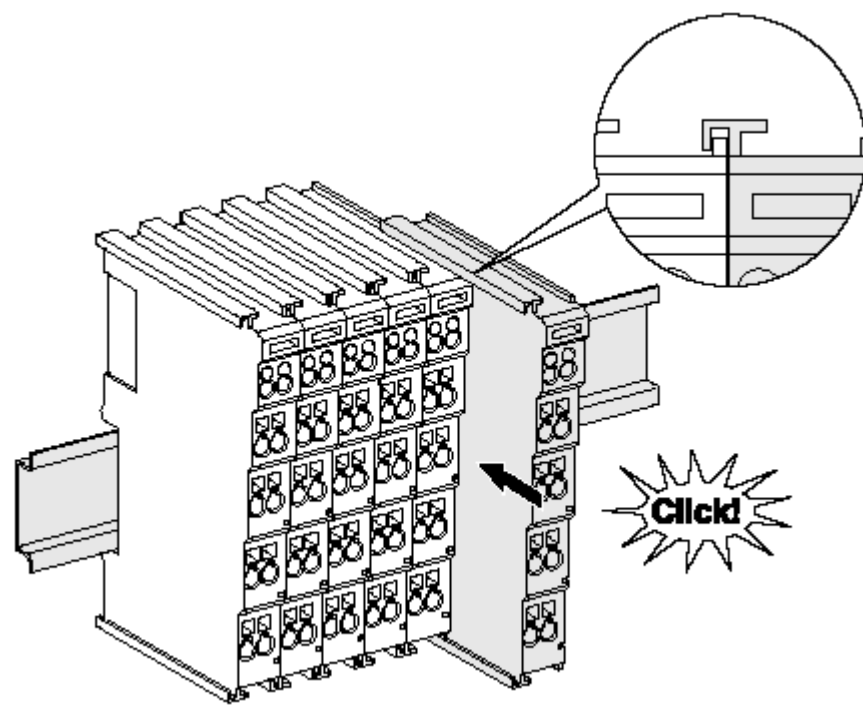

Abb. 6: Montage auf Tragschiene

Die Buskoppler und Busklemmen werden durch leichten Druck auf handelsübliche 35 mm Tragschienen (Hutschienen nach EN 60715) aufgerastet:

- 1. Stecken Sie zuerst den Feldbuskoppler auf die Tragschiene.
- 2. Auf der rechten Seite des Feldbuskopplers werden nun die Busklemmen angereiht. Stecken Sie dazu die Komponenten mit Nut und Feder zusammen und schieben Sie die Klemmen gegen die Tragschiene, bis die Verriegelung hörbar auf der Tragschiene einrastet.

Wenn Sie die Klemmen erst auf die Tragschiene schnappen und dann nebeneinander schieben ohne das Nut und Feder ineinander greifen, wird keine funktionsfähige Verbindung hergestellt! Bei richtiger Montage darf kein nennenswerter Spalt zwischen den Gehäusen zu sehen sein.

#### **Tragschienenbefestigung**

Der Verriegelungsmechanismus der Klemmen und Koppler reicht in das Profil der Tragschiene hinein. Achten Sie bei der Montage der Komponenten darauf, dass der Verriegelungsmechanismus nicht in Konflikt mit den Befestigungsschrauben der Tragschiene gerät. Verwenden Sie zur Befestigung von Tragschienen mit einer Höhe von 7,5 mm unter den Klemmen und Kopplern flache Montageverbindungen wie Senkkopfschrauben oder Blindnieten.

#### **Demontage**

<span id="page-15-0"></span>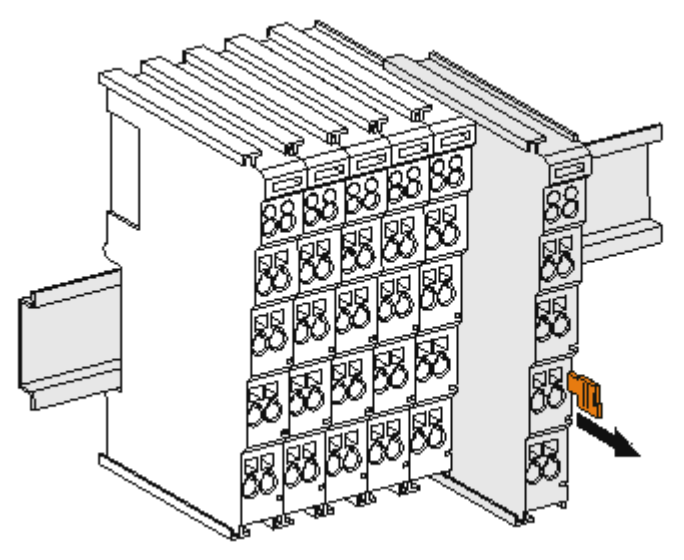

Abb. 7: Demontage von Tragschiene

Jede Klemme wird durch eine Verriegelung auf der Tragschiene gesichert, die zur Demontage gelöst werden muss:

- 1. Ziehen Sie die Klemme an ihren orangefarbigen Laschen ca. 1 cm von der Tragschiene herunter. Dabei wird die Tragschienenverriegelung dieser Klemme automatisch gelöst und Sie können die Klemme nun ohne großen Kraftaufwand aus dem Busklemmenblock herausziehen.
- 2. Greifen Sie dazu mit Daumen und Zeigefinger die entriegelte Klemme gleichzeitig oben und unten an den Gehäuseflächen und ziehen sie aus dem Busklemmenblock heraus.

#### **Verbindungen innerhalb eines Busklemmenblocks**

Die elektrischen Verbindungen zwischen Buskoppler und Busklemmen werden durch das Zusammenstecken der Komponenten automatisch realisiert:

- Die sechs Federkontakte des K-Bus/E-Bus übernehmen die Übertragung der Daten und die Versorgung der Busklemmenelektronik.
- Die Powerkontakte übertragen die Versorgung für die Feldelektronik und stellen so innerhalb des Busklemmenblocks eine Versorgungsschiene dar. Die Versorgung der Powerkontakte erfolgt über Klemmen auf dem Buskoppler (bis 24 V) oder für höhere Spannungen über Einspeiseklemmen.

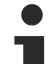

#### **Powerkontakte**

Beachten Sie bei der Projektierung eines Busklemmenblocks die Kontaktbelegungen der einzelnen Busklemmen, da einige Typen (z.B. analoge Busklemmen oder digitale 4-Kanal-Busklemmen) die Powerkontakte nicht oder nicht vollständig durchschleifen. Einspeiseklemmen (KL91xx, KL92xx bzw. EL91xx, EL92xx) unterbrechen die Powerkontakte und stellen so den Anfang einer neuen Versorgungsschiene dar.

#### **PE-Powerkontakt**

Der Powerkontakt mit der Bezeichnung PE kann als Schutzerde eingesetzt werden. Der Kontakt ist aus Sicherheitsgründen beim Zusammenstecken voreilend und kann Kurzschlussströme bis 125 A ableiten.

<span id="page-16-1"></span>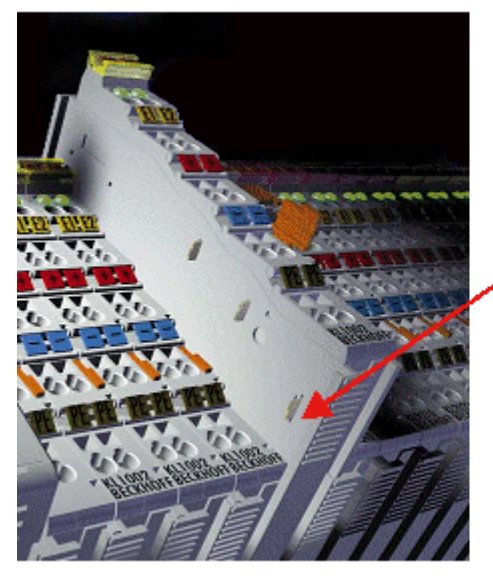

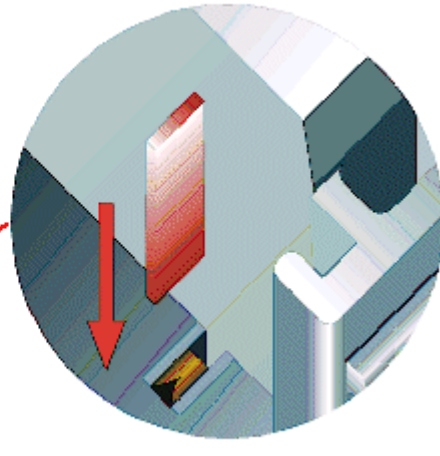

#### Abb. 8: Linksseitiger Powerkontakt

#### *HINWEIS*

#### **Beschädigung des Gerätes möglich**

Beachten Sie, dass aus EMV-Gründen die PE-Kontakte kapazitiv mit der Tragschiene verbunden sind. Das kann bei der Isolationsprüfung zu falschen Ergebnissen und auch zur Beschädigung der Klemme führen (z. B. Durchschlag zur PE-Leitung bei der Isolationsprüfung eines Verbrauchers mit 230 V Nennspannung). Klemmen Sie zur Isolationsprüfung die PE- Zuleitung am Buskoppler bzw. der Einspeiseklemme ab! Um weitere Einspeisestellen für die Prüfung zu entkoppeln, können Sie diese Einspeiseklemmen entriegeln und mindestens 10 mm aus dem Verbund der übrigen Klemmen herausziehen.

#### **WARNUNG**

#### **Verletzungsgefahr durch Stromschlag!**

<span id="page-16-0"></span>Der PE-Powerkontakt darf nicht für andere Potentiale verwendet werden!

### **3.3 Entsorgung**

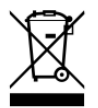

Mit einer durchgestrichenen Abfalltonne gekennzeichnete Produkte dürfen nicht in den Hausmüll. Das Gerät gilt bei der Entsorgung als Elektro- und Elektronik-Altgerät. Die nationalen Vorgaben zur Entsorgung von Elektro- und Elektronik-Altgeräten sind zu beachten.

## **BECKHOFF**

## <span id="page-17-0"></span>**3.4 Anschluss des Wireless-Adapters**

#### **WARNUNG**

#### **Verletzungsgefahr durch Stromschlag und Beschädigung des Gerätes möglich!**

Setzen Sie das Busklemmen-System in einen sicheren, spannungslosen Zustand, bevor Sie mit der Montage, Demontage oder Verdrahtung der Busklemmen beginnen!

<span id="page-17-1"></span>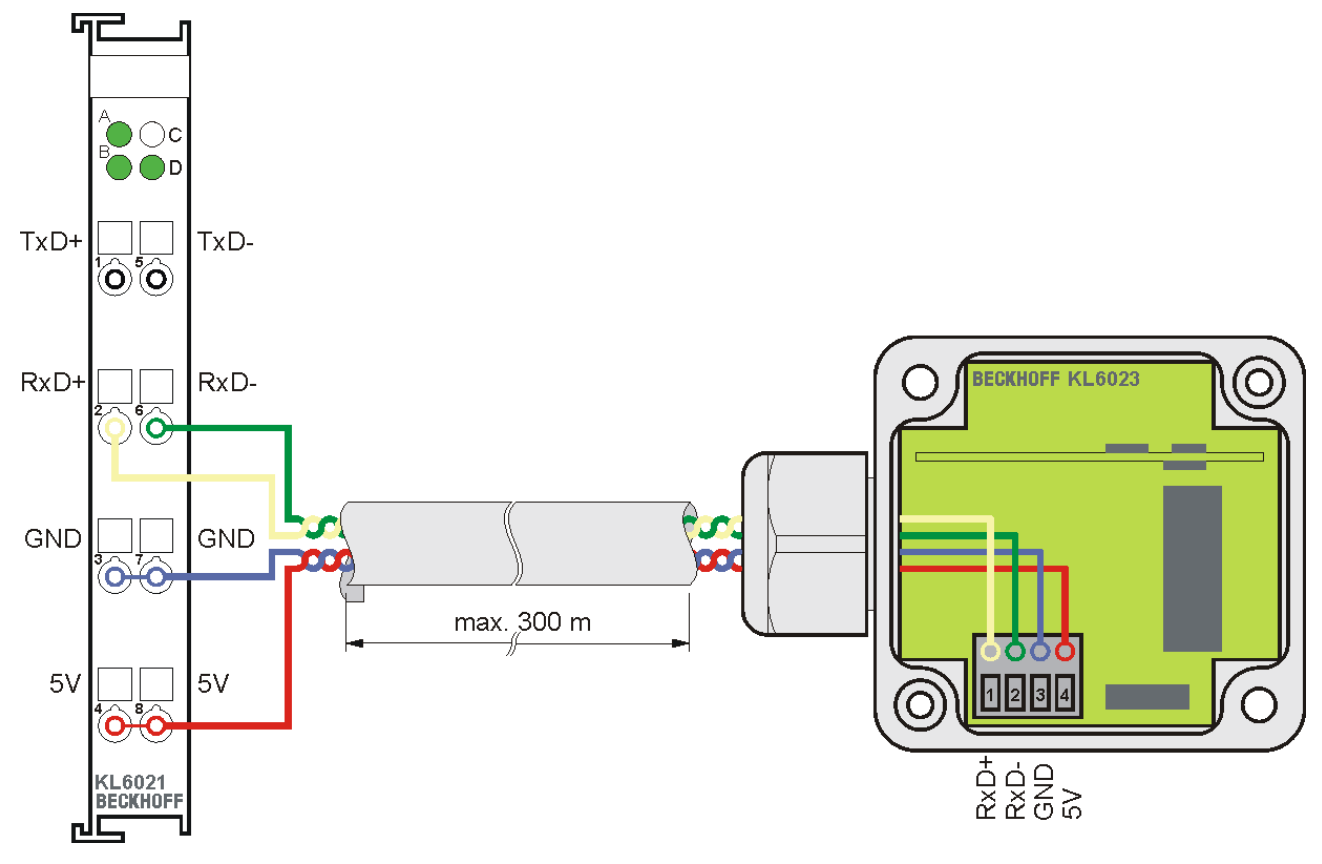

Abb. 9: Anschluss des Wireless-Adapters

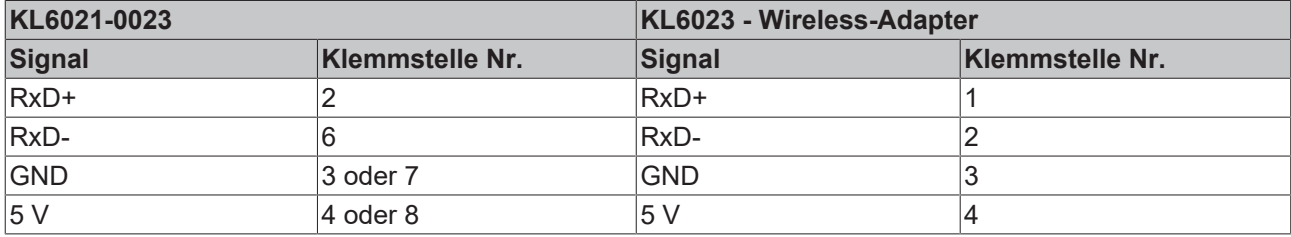

## <span id="page-18-1"></span><span id="page-18-0"></span>**4 Konfigurations-Software KS2000**

## **4.1 KS2000 - Einführung**

Die Konfigurations-Software [KS2000](https://www.beckhoff.de/KS2000) ermöglicht die Projektierung, Inbetriebnahme und Parametrierung von Feldbuskopplern und den dazugehörigen Busklemmen sowie der Feldbus Box Module. Die Verbindung zwischen Feldbuskoppler / Feldbus Box und PC wird über ein serielles Konfigurationskabel oder über den Feldbus hergestellt.

<span id="page-18-2"></span>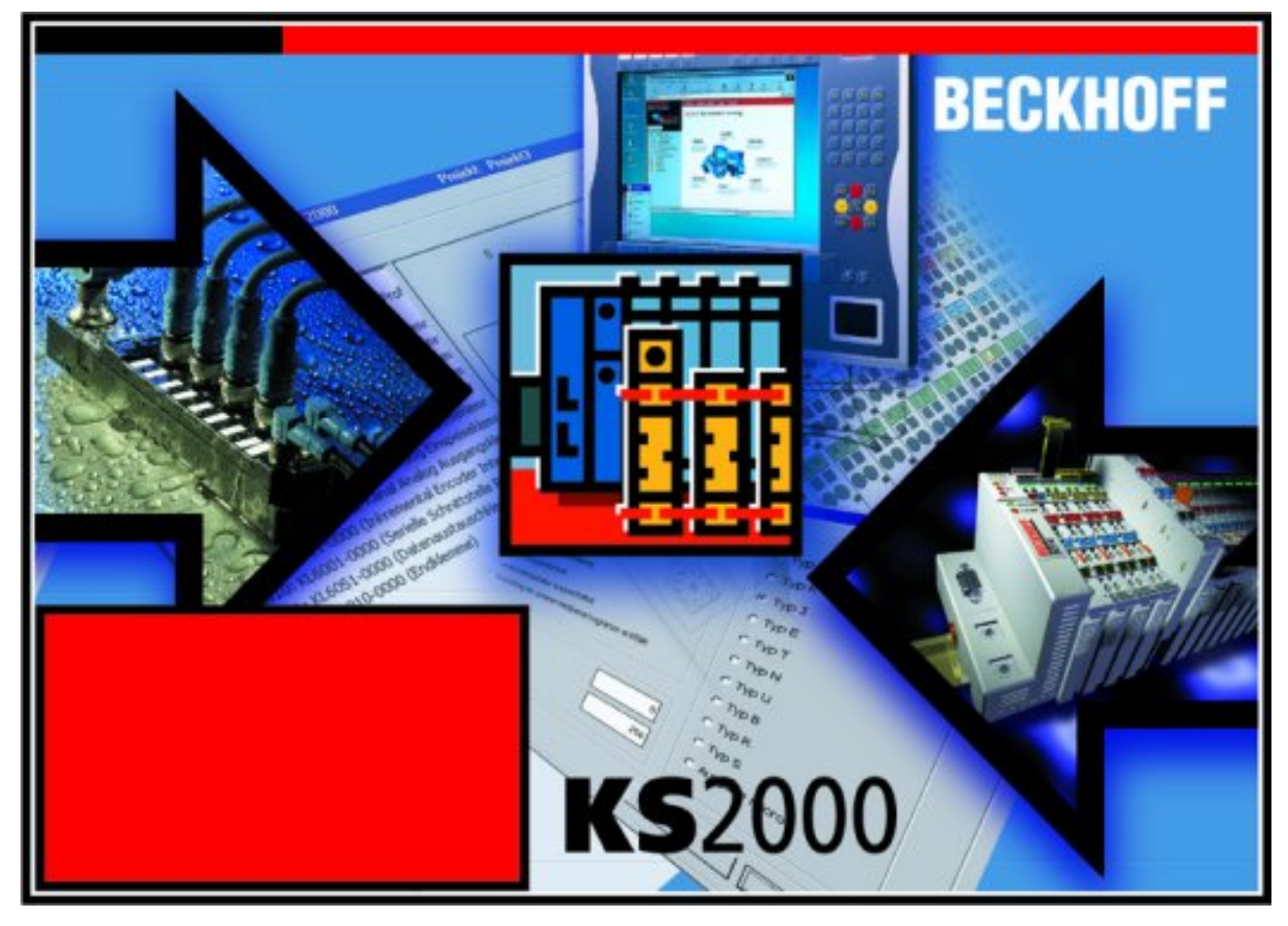

Abb. 10: Konfigurations-Software KS2000

#### **Projektierung**

Sie können mit der Konfigurations-Software KS2000 die Feldbusstationen offline projektieren, das heißt vor der Inbetriebnahme den Aufbau der Feldbusstation mit sämtlichen Einstellungen der Buskoppler und Busklemmen bzw. der Feldbus Box Module vorbereiten. Diese Konfiguration kann später in der Inbetriebnahmephase per Download an die Feldbusstation übertragen werden. Zur Dokumentation wird Ihnen der Aufbau der Feldbusstation, eine Stückliste der verwendeten Feldbus-Komponenten, eine Liste der von Ihnen geänderten Parameter etc. aufbereitet. Bereits existierende Feldbusstationen stehen nach einem Upload zur weiteren Bearbeitung zur Verfügung.

#### **Parametrierung**

KS2000 bietet auf einfache Art den Zugriff auf die Parameter einer Feldbusstation: Für sämtliche Buskoppler und alle intelligenten Busklemmen sowie Feldbus Box Module stehen spezifische Dialoge zur Verfügung, mit deren Hilfe die Einstellungen leicht modifiziert werden können. Alternativ haben Sie vollen Zugriff auf sämtliche internen Register. Die Bedeutung der Register entnehmen Sie bitte der Registerbeschreibung.

#### **Inbetriebnahme**

KS2000 erleichtert die Inbetriebnahme von Maschinenteilen bzw. deren Feldbusstationen: Projektierte Einstellungen können per Download auf die Feldbus-Module übertragen werden. Nach dem *Login* auf die Feldbusstation besteht die Möglichkeit, Einstellungen an Koppler, Klemmen und Feldbus Box Modulen direkt *online* vorzunehmen. Dazu stehen die gleichen Dialoge und der Registerzugriff wie in der Projektierungsphase zur Verfügung.

KS2000 bietet den Zugriff auf die Prozessabbilder von Buskoppler und Feldbus Box:

- Sie können per Monitoring das Ein- und Ausgangsabbild beobachten.
- Zur Inbetriebnahme der Ausgangsmodule können im Ausgangsprozessabbild Werte vorgegeben werden.

<span id="page-19-0"></span>Sämtliche Möglichkeiten des Online-Modes können parallel zum eigentlichen Feldbus-Betrieb der Feldbusstation vorgenommen werden. Das Feldbus-Protokoll hat dabei natürlich stets die höhere Priorität.

### **4.2 Parametrierung mit KS2000**

Verbinden Sie Konfigurationsschnittstelle Ihres Feldbuskopplers über das Konfigurationskabel mit der seriellen Schnittstelle Ihres PCs und starten Sie die Konfigurations-Software *KS2000*.

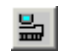

Klicken Sie auf den Button *Login*. Die Konfigurations-Software lädt nun die Informationen der angeschlossenen Feldbusstation. Im dargestellten Beispiel ist dies

- ein Lightbus-Koppler BK2020
- eine digitale Eingangsklemme KL1xx2
- eine serielle Schnittstellenklemme KL6021-0023 (RS485 für EnOcean-Empfänger KL6023)
- eine Bus-Endklemme KL9010

<span id="page-20-0"></span>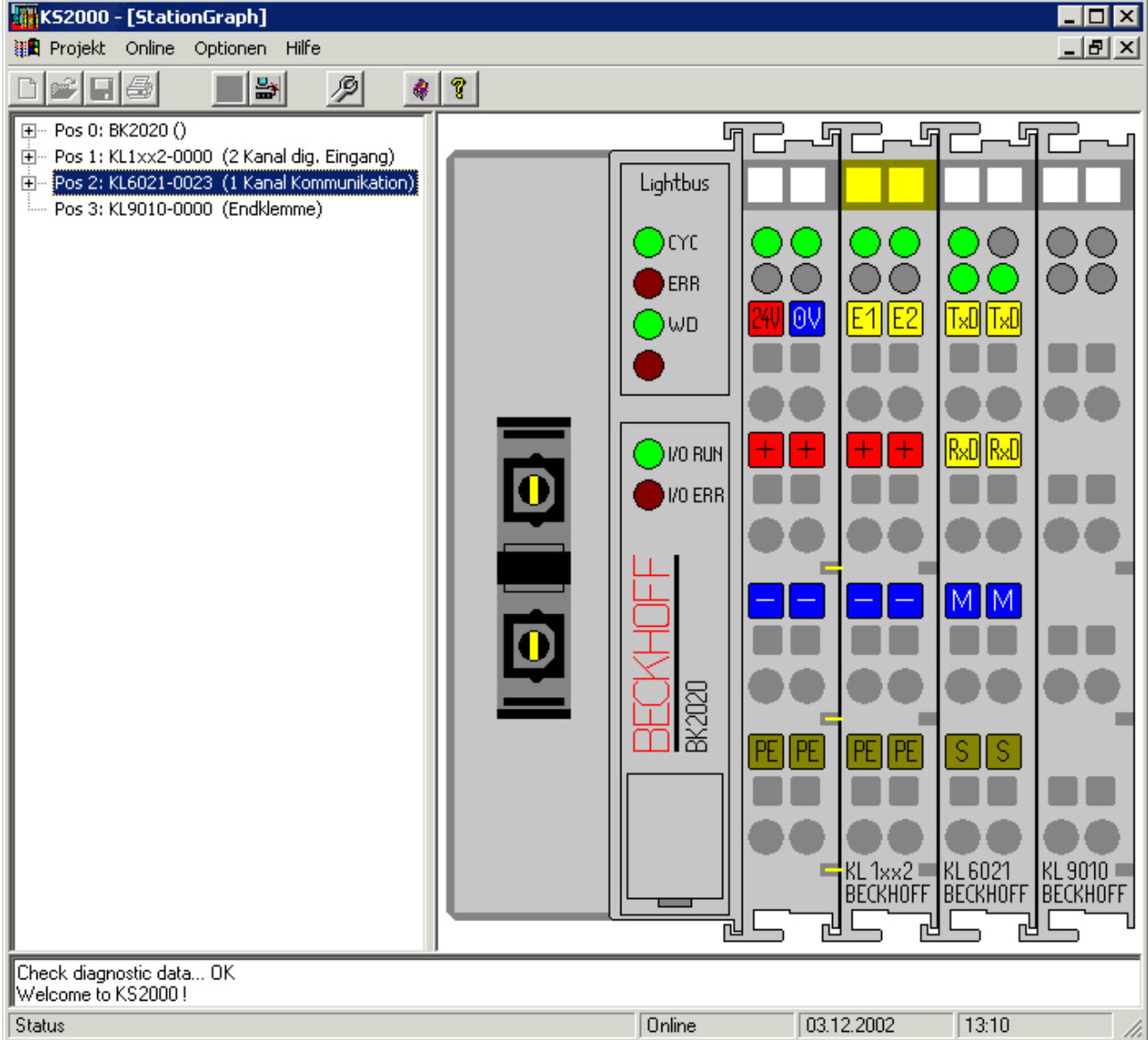

Abb. 11: Darstellung der Feldbusstation in KS2000

Das linke Fenster der KS2000 zeigt die Klemmen der Feldbusstation in einer Baumstruktur an. Das rechte Fenster der KS2000 zeigt die Klemmen der Feldbusstation grafisch an.

Klicken Sie nun in der Baumstruktur des linken Fensters auf das Plus-Zeichen vor der Klemme, deren Parameter sie verändern möchten (Im Beispiel Position 2).

<span id="page-20-1"></span>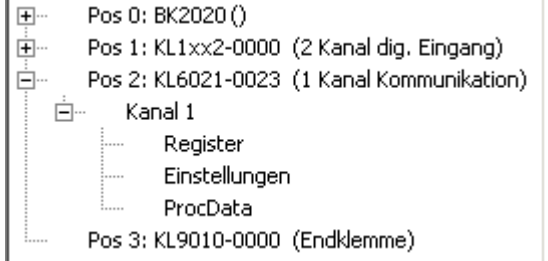

Abb. 12: KS2000 Baumzweig für Kanal 1 der KL6021-0023

Für die KL6021-0023 werden die Baumzweige *Register*, *Einstellungen* und *ProcData* angezeigt:

- [Register \[](#page-21-0)[}](#page-21-0) [22\]](#page-21-0) erlaubt den direkten Zugriff auf die Register der KL6021-0023.
- Unter Einstellungen finden Sie keine Dialogmasken zur Parametrierung der KL6021-0023, da keine klemmenspezifischen Einstellungen erforderlich sind.

<span id="page-21-0"></span>• [ProcData \[](#page-22-0)[}](#page-22-0) [23\]](#page-22-0) zeigt die Prozessdaten der KL6021-0023 an.

### **4.3 Register**

Unter *Register* können Sie direkt auf die Register der KL6021-0023 zugreifen. Die Bedeutung der Register entnehmen Sie bitte der [Registerübersicht \[](#page-28-0) $\geq 29$ ].

<span id="page-21-2"></span>

| 編K52000                                           |     |                                      |             |                          |  |             | $\overline{z}$ $\overline{z}$ $\overline{z}$ |
|---------------------------------------------------|-----|--------------------------------------|-------------|--------------------------|--|-------------|----------------------------------------------|
| Projekt<br>Hilfe<br>Online<br>Optionen            |     |                                      |             |                          |  |             |                                              |
| 뿤<br>미족<br>∕∕<br>帝                                | ଙ୍କ |                                      |             |                          |  |             |                                              |
| Pos 0: BK2020 ()<br>⊞…                            |     |                                      |             |                          |  |             |                                              |
| Pos 1: KL1xx2-0000 (2 Kanal dig. Eingang)<br>[∓]… |     | Register                             |             |                          |  |             | Exit                                         |
| Pos 2: KL6021-0023 (1 Kanal Kommunikation)<br>Ė-  |     | Offset HEX                           | <b>UINT</b> | 18 IN                    |  | Description |                                              |
| Kanal 1<br>Ėŀ                                     |     | 006 0x0000                           |             | 00000 0000 0000 0000     |  |             |                                              |
| Register)                                         |     | 007 0x0000                           |             | 00000 0000 0000 0000     |  |             |                                              |
| Einstellungen<br>                                 |     | 008 0x1785                           |             | 6021 0001 0111 1000 0101 |  |             |                                              |
| ProcData<br>:                                     |     | 009 0x3542 13634 0011 0101 0100 0010 |             |                          |  |             |                                              |
| Pos 3: KL9010-0000 (Endklemme)                    |     | 010 0x0230                           |             | 560 0000 0010 0011 0000  |  |             |                                              |
|                                                   |     | 011 0x0160                           |             | 352 0000 0001 0110 0000  |  |             |                                              |
|                                                   |     | 012 0x6060 24672 0110 0000 0110 0000 |             |                          |  |             |                                              |
|                                                   |     | 0130x0002                            |             |                          |  |             |                                              |
|                                                   |     | 014 0x0000                           |             |                          |  |             |                                              |
|                                                   |     | 015 0x7F80 32640 0111 1111 1000 0000 |             |                          |  |             |                                              |
|                                                   |     | 016 0x0000                           |             | 00000 0000 0000 0000     |  |             |                                              |
|                                                   |     | 017 0x0000                           |             | 00000 0000 0000 0000     |  |             |                                              |
|                                                   |     | 018 0x0000                           |             | 00000 0000 0000 0000     |  |             |                                              |
|                                                   |     | 019 0x0000                           |             | 00000 0000 0000 0000     |  |             |                                              |
|                                                   |     | 020 0x0000                           |             | 00000 0000 0000 0000     |  |             |                                              |
|                                                   |     | 021 0x0000                           |             | 00000 0000 0000 0000     |  |             |                                              |
|                                                   |     | 022 0x0000                           |             | 00000 0000 0000 0000     |  |             |                                              |
|                                                   |     | 023 0x0000                           |             | 00000 0000 0000 0000     |  |             |                                              |
|                                                   |     | 024 0x0000                           |             | 00000 0000 0000 0000     |  |             |                                              |
|                                                   |     | 025 0x0000                           |             | 00000 0000 0000 0000     |  |             |                                              |
|                                                   |     | 026 0x0000                           |             | 00000 0000 0000 0000     |  |             |                                              |
|                                                   |     | 027 0x0000                           |             | 00000 0000 0000 0000     |  |             |                                              |
|                                                   |     | 028 0x0000                           |             | 00000 0000 0000 0000     |  |             |                                              |
|                                                   |     | 029 0x0017                           |             | 23 0000 0000 0001 0111   |  |             |                                              |
|                                                   |     | 030 0x0000                           |             | 0 0000 0000 0000 0000    |  |             |                                              |
|                                                   |     | 031 0x0000                           |             | 00000 0000 0000 0000     |  |             | Refresh                                      |
| Online                                            |     |                                      |             |                          |  |             |                                              |
| Check diagnostic data OK                          |     |                                      |             |                          |  |             |                                              |
| Resume ohne Fehler                                |     |                                      |             |                          |  |             |                                              |
| <b>Status</b>                                     |     |                                      |             | Online                   |  | 03.12.2003  | 13:10                                        |

<span id="page-21-1"></span>Abb. 13: Registeransicht in KS2000

### **4.4 Einstellungen**

Für die KL6021-0023 und die KL6023 sind keine klemmenspezifischen Einstellungen erforderlich.

## <span id="page-22-0"></span>**4.5 Prozessdaten**

Unter *Process data* werden das Status-Byte (Status), das Control-Byte (Ctrl) und die Prozessdaten (Data) in einer Baumstruktur dargestellt.

<span id="page-22-1"></span>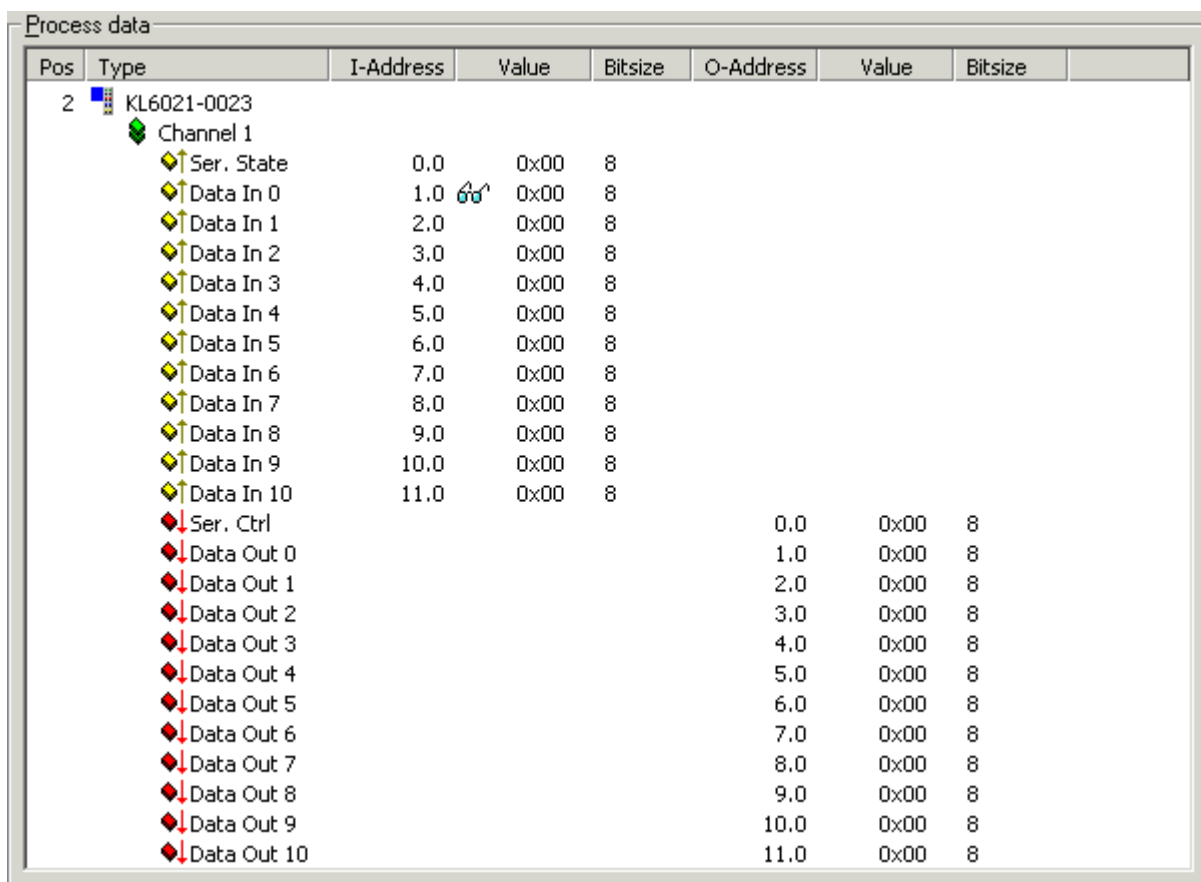

#### Abb. 14: Process data

Die Lesebrille markiert die Daten, die gerade im Feld *Verlauf* graphisch dargestellt werden.

<span id="page-22-2"></span>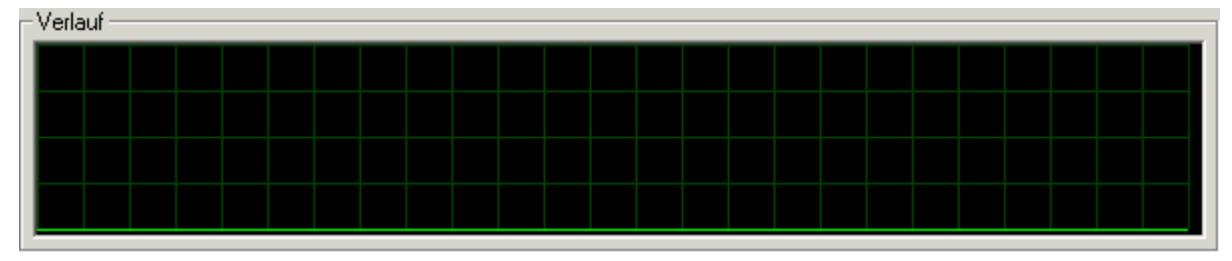

#### Abb. 15: Feld *Verlauf*

Im Feld *Wert* wird der aktuelle Eingangswert numerisch dargestellt.

<span id="page-22-3"></span>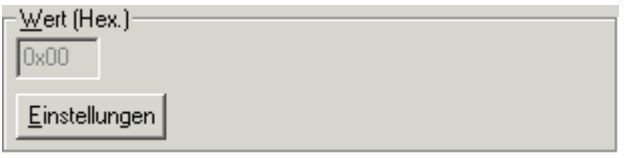

Abb. 16: Feld *Wert*

Ausgangswerte könne sie durch Eingabe oder über den Fader verändern.

<span id="page-23-0"></span>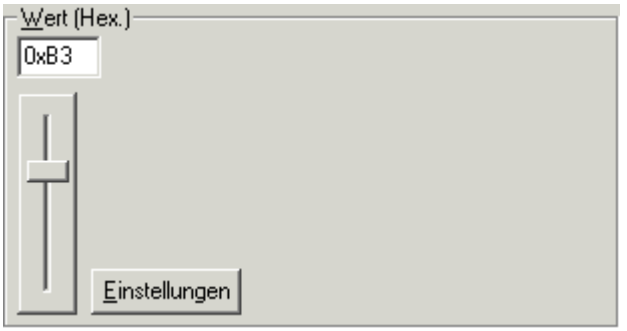

Abb. 17: Feld *Wert*

#### **WARNUNG**

#### **Verändern von Ausgangswerten (Forcen)**

Beachten Sie, das Verändern von Ausgangswerten (Forcen) direkten Einfluss auf Ihre Automatisierungsanwendung haben kann.

Nehmen Sie nur Veränderungen an den Ausgangswerten vor, wenn Sie sich sicher sind, dass Ihr Anlagenzustand dies erlaubt und keine Gefährdung von Menschen besteht!

Nach Drücken der Schaltfläche *Einstellungen* können Sie die numerische Darstellungsform auf hexadezimal, dezimal oder binär einstellen.

<span id="page-23-1"></span>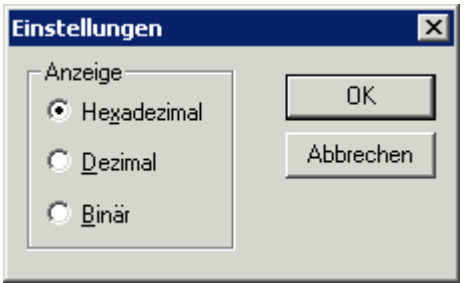

Abb. 18: Einstellungen

## <span id="page-24-1"></span><span id="page-24-0"></span>**5 Programmierung**

### **5.1 TwinCAT-Bibliotheken**

Software-Dokumentation im Beckhoff Information System:

TwinCAT 2: [TwinCAT 2 | PLC Lib: TcEnOcean](https://infosys.beckhoff.com/content/1031/tcplclibenocean/index.html)

TwinCAT 3: [TwinCAT 3 | PLC Lib: Tc2\\_EnOcean](https://infosys.beckhoff.com/content/1033/tcplclib_tc2_enocean/index.html)

## <span id="page-25-1"></span><span id="page-25-0"></span>**6 Zugriff aus dem Anwenderprogramm**

## **6.1 Prozessabbild**

Die KL6021-0023 stellt sich im Prozessabbild mit 12 Byte Ein- und 12 Byte Ausgangsdaten dar. Diese sind wie folgt aufgeteilt:

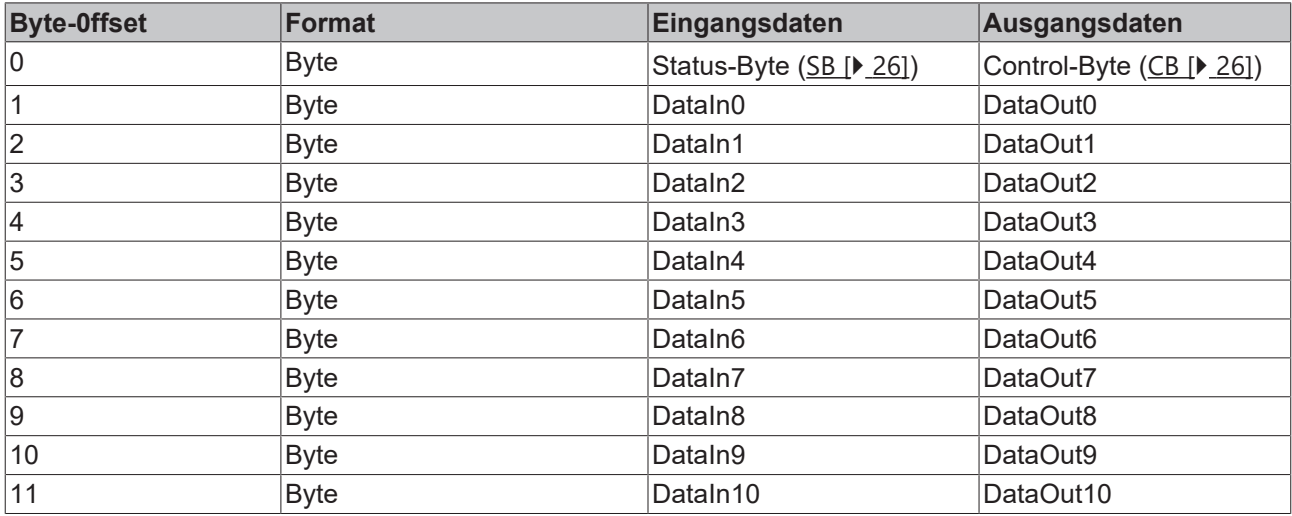

### <span id="page-25-2"></span>**6.2 Control- und Status-Byte**

#### <span id="page-25-4"></span>**Registerkommunikation**

#### **Control-Byte (bei Registerkommunikation)**

Das Control-Byte (CB) befindet sich im [Ausgangsabbild \[](#page-25-1) $\blacktriangleright$  [26\]](#page-25-1) und wird von der Steuerung zur Klemme übertragen.

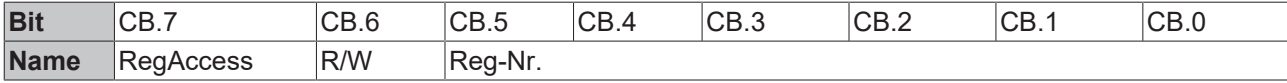

#### **Legende**

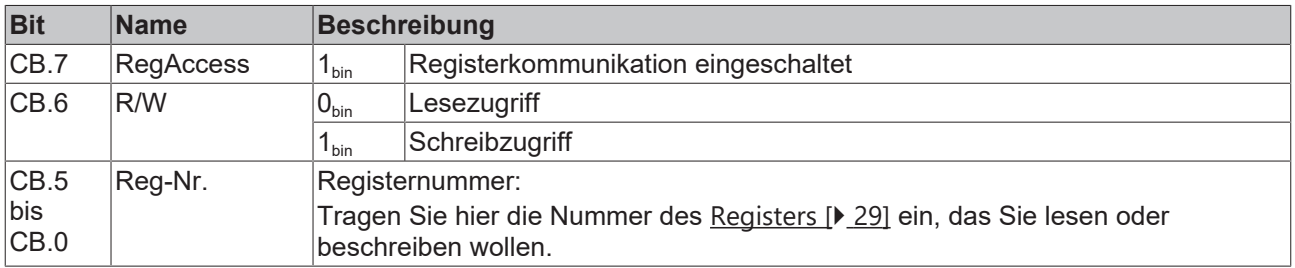

#### <span id="page-25-3"></span>**Status-Byte (bei Registerkommunikation)**

Das Status-Byte (SB) befindet sich im [Eingangsabbild \[](#page-25-1)▶ [26\]](#page-25-1) und wird von der Klemme zur Steuerung übertragen.

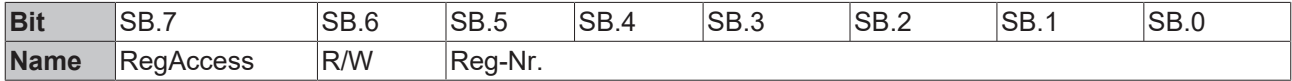

#### **Legende**

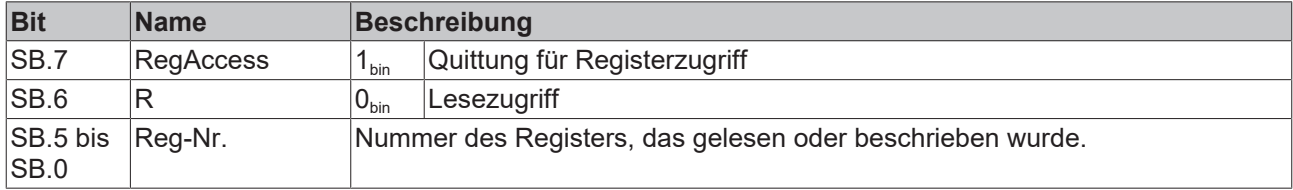

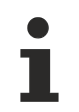

#### **Prozessdaten während der Registerkommunikation**

Die angezeigten Prozessdaten werden während der Registerkommunikation auf den Wert Null gesetzt!

#### <span id="page-26-1"></span>**Prozessdatenbetrieb**

#### **Control-Byte (im Prozessdatenbetrieb)**

Das Control-Byte (CB) befindet sich im [Ausgangsabbild \[](#page-25-1) $\blacktriangleright$  [26\]](#page-25-1) und wird von der Steuerung zur Klemme übertragen.

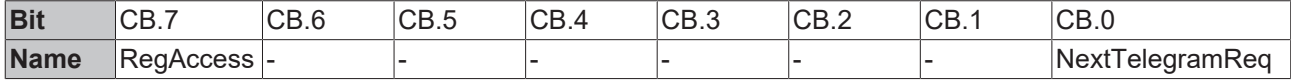

#### **Legende**

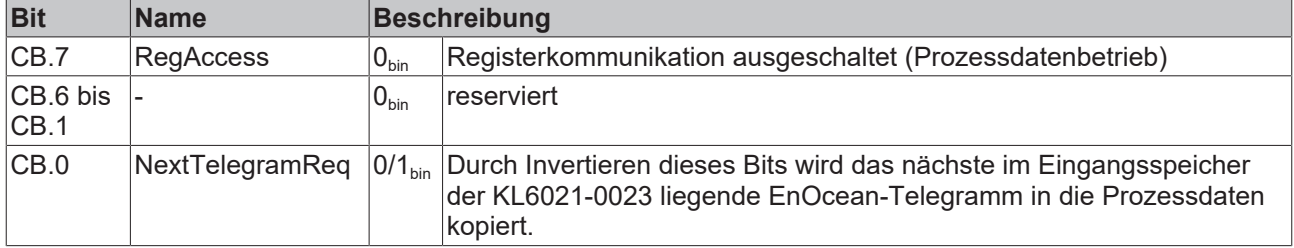

#### <span id="page-26-0"></span>**Status-Byte (im Prozessdatenbetrieb)**

Das Status-Byte (SB) befindet sich im [Eingangsabbild \[](#page-25-1) $\blacktriangleright$  [26\]](#page-25-1) und wird von der Klemme zur Steuerung übertragen.

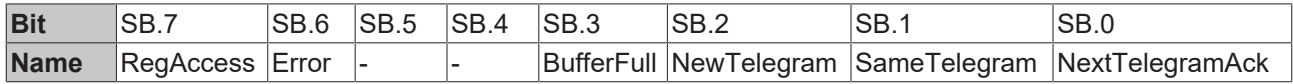

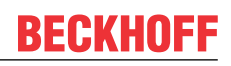

#### **Legende**

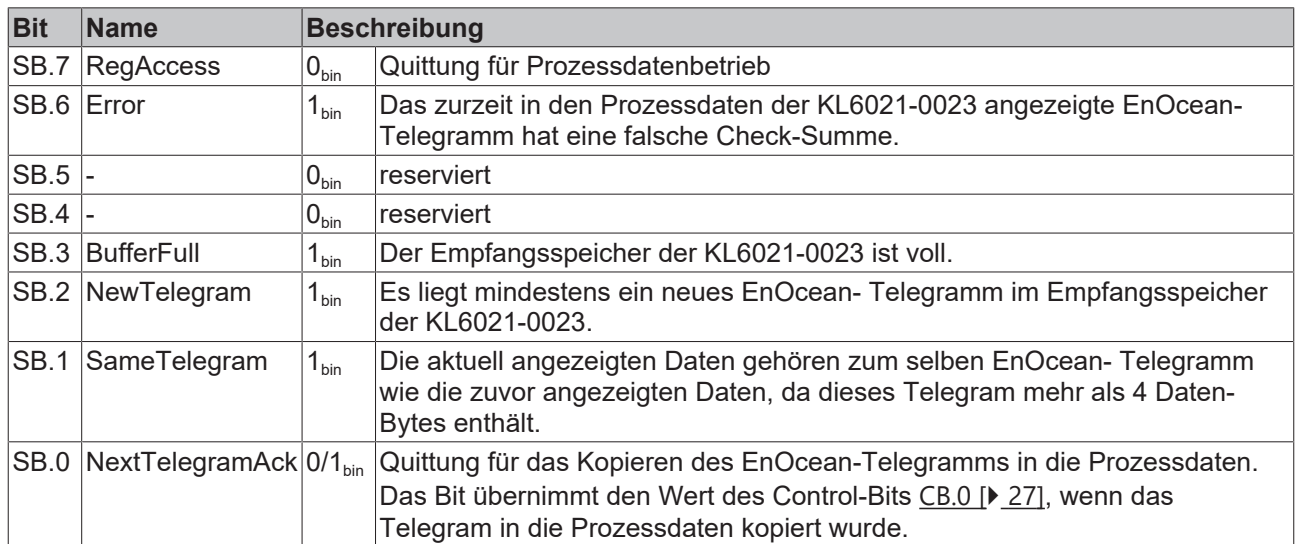

## <span id="page-28-0"></span>**6.3 Registerübersicht**

Diese Register dienen zur Parametrierung der KL6021. Sie können über die Registerkommunikation ausgelesen oder beschrieben werden.

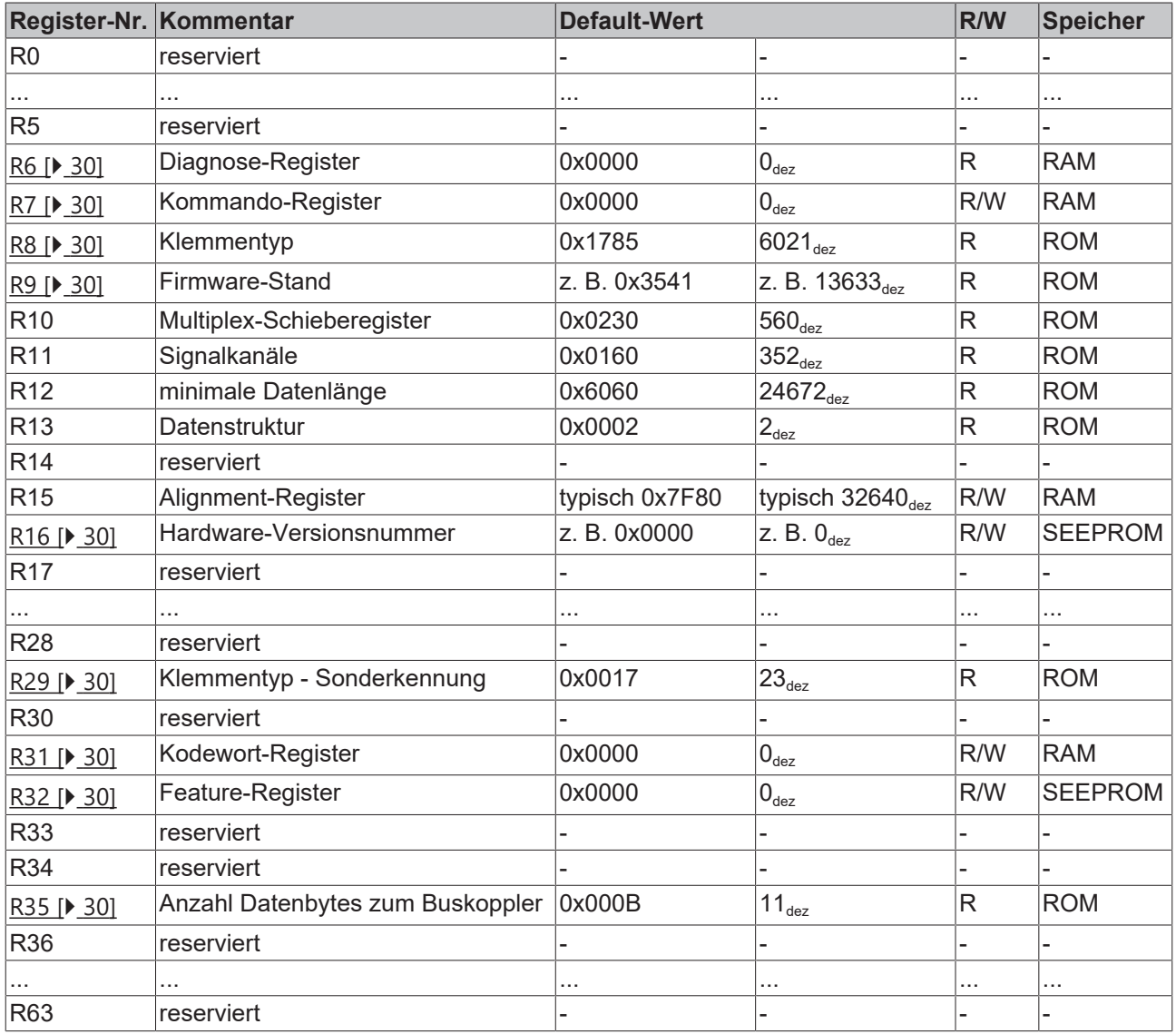

## <span id="page-29-0"></span>**6.4 Registerbeschreibung**

Die Register dienen zur Parametrierung der Klemme. Sie können über die Registerkommunikation ausgelesen oder beschrieben werden.

#### <span id="page-29-1"></span>**R6: Diagnose-Register**

<span id="page-29-2"></span>In Register R6 wird das Status-Byte [SB \[](#page-25-2)[}](#page-25-2) [26\]](#page-25-2) eingeblendet.

#### **R7: Kommando-Register**

<span id="page-29-3"></span>In dieser Klemme sind keine Kommandos implementiert.

#### **R8: Klemmenbezeichnung**

<span id="page-29-4"></span>Im Register R8 steht die Bezeichnung der Klemme. KL6021: 0x1785 (6021<sub>dez</sub>)

#### **R9: Firmware-Stand**

Im Register R9 steht in ASCII-Codierung der Firmware-Stand der Klemme, z. B. **0x3541 = '5A'**. Hierbei entspricht die **'0x35'** dem ASCII-Zeichen **'5'** und die **'0x41'** dem ASCII-Zeichen **'A'**. Dieser Wert kann nicht verändert werden.

#### <span id="page-29-5"></span>**R16: Hardware-Versionsnummer**

<span id="page-29-6"></span>Im Register R16 steht der Hardware-Stand der Klemme, dieser Wert kann nicht verändert werden.

#### **R29: Klemmentyp - Sonderkennung**

<span id="page-29-7"></span>Im Register R29 steht die Bezeichnung des Sondertyps der Klemme. KL6021-0023: 0x0017 (0023<sub>dez</sub>)

#### **R31: Kodewort-Register**

- Wenn Sie in die Anwender-Register Werte schreiben ohne zuvor das Anwender-Kodewort (0x1235) in das Kodewort-Register eingetragen zu haben, werden diese Werte von der Klemme nicht übernommen.
- Wenn Sie in die Anwender-Register Werte schreiben und haben zuvor das Anwender-Kodewort (0x1235) in das Kodewort-Register eingetragen, werden diese Werte in die RAM-Register und in die SEEPROM-Register gespeichert und bleiben somit bei einem Neustart der Klemme erhalten.

<span id="page-29-8"></span>Das Kodewort wird bei einem Neustart der Klemme zurückgesetzt.

#### **R32: Feature-Register**

Das Feature-Register legt die Konfiguration der Klemme fest. Bei dieser Klemme gibt es keine Konfigurationsmöglichkeiten.

#### <span id="page-29-9"></span>**R35: Anzahl Datenbytes zum Buskoppler**

In Register R35 wird die Anzahl der Datenbytes, die zum Buskoppler übertragen werden angezeigt. Dieser Wert ist nicht veränderbar.

### <span id="page-30-0"></span>**6.5 Beispiele für die Register-Kommunikation**

<span id="page-30-1"></span>Die Nummerierung der Bytes in den Beispielen entspricht der Darstellung ohne Word-Alignment.

#### **6.5.1 Beispiel 1: Lesen des Firmware-Stands aus Register 9**

#### **Ausgangsdaten**

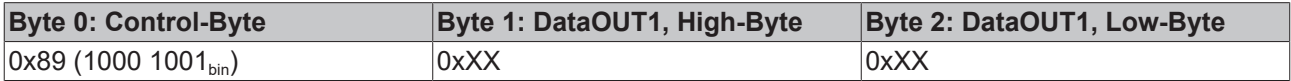

Erläuterung:

- Bit 0.7 gesetzt bedeutet: Register-Kommunikation eingeschaltet.
- Bit 0.6 nicht gesetzt bedeutet: lesen des Registers.
- $\cdot$  Bit 0.5 bis Bit 0.0 geben mit 00 1001 $_{bin}$  die Registernummer 9 an.
- Das Ausgangsdatenwort (Byte 1 und Byte 2) ist beim Lesezugriff ohne Bedeutung. Will man ein Register verändern, so schreibt man in das Ausgangswort den gewünschten Wert hinein.

#### **Eingangsdaten (Antwort der Busklemme)**

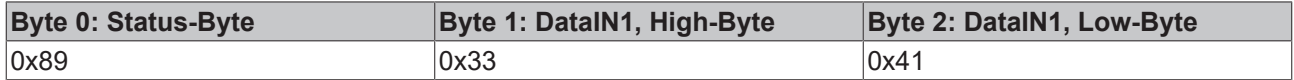

Erläuterung:

- Die Klemme liefert im Status-Byte als Quittung den Wert des Control-Bytes zurück.
- Die Klemme liefert im Eingangsdatenwort (Byte 1 und Byte 2) den Firmware-Stand 0x3341 zurück. Dies ist als ASCII-Code zu interpretieren:
	- ASCII-Code 0x33 steht für die Ziffer 3
	- ASCII-Code 0x41 steht für den Buchstaben A Die Firmware-Version lautet also 3A.

### <span id="page-30-2"></span>**6.5.2 Beispiel 2: Beschreiben eines Anwender-Registers**

#### **Code-Wort**

Im normalen Betrieb sind bis auf das Register 31, alle Anwender-Register schreibgeschützt. Um diesen Schreibschutz aufzuheben, müssen Sie das Code-Wort (0x1235) in Register 31 schreiben. Das Schreiben eines Wertes ungleich 0x1235 in Register 31 aktiviert den Schreibschutz wieder. Beachten Sie, dass Änderungen an einigen Registern erst nach einem Neustart (Power-Off/Power-ON) der Klemme übernommen werden.

#### **I. Schreiben des Code-Worts (0x1235) in Register 31**

#### **Ausgangsdaten**

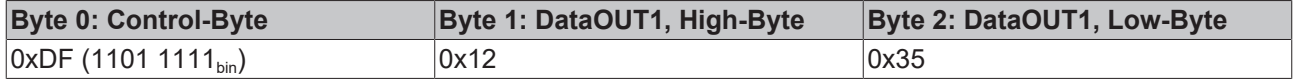

- Bit 0.7 gesetzt bedeutet: Register-Kommunikation eingeschaltet.
- Bit 0.6 gesetzt bedeutet: schreiben des Registers.
- Bit 0.5 bis Bit 0.0 geben mit 01 1111 $_{bin}$  die Registernummer 31 an.

• Das Ausgangsdatenwort (Byte 1 und Byte 2) enthält das Code-Wort (0x1235) um den Schreibschutz zu deaktivieren.

#### **Eingangsdaten (Antwort der Busklemme)**

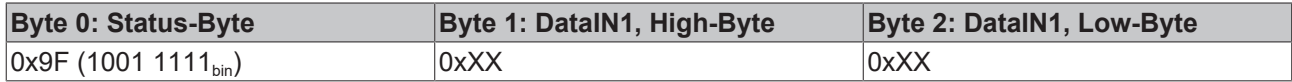

Erläuterung:

- Die Klemme liefert im Status-Byte als Quittung einen Wert zurück der sich nur in Bit 0.6 vom Wert des Control-Bytes unterscheidet.
- Das Eingangsdatenwort (Byte 1 und Byte 2) ist nach dem Schreibzugriff ohne Bedeutung. Eventuell noch angezeigte Werte sind nicht gültig!

#### **II. Lesen des Register 31 (gesetztes Code-Wort überprüfen)**

#### **Ausgangsdaten**

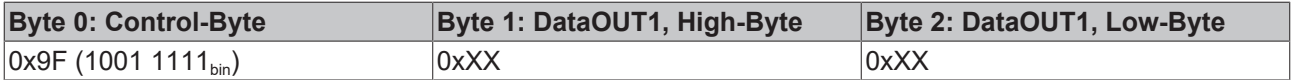

Erläuterung:

- Bit 0.7 gesetzt bedeutet: Register-Kommunikation eingeschaltet.
- Bit 0.6 nicht gesetzt bedeutet: lesen des Registers.
- Bit 0.5 bis Bit 0.0 geben mit 01 1111<sub>bin</sub> die Registernummer 31 an.
- Das Ausgangsdatenwort (Byte 1 und Byte 2) ist beim Lesezugriff ohne Bedeutung.

#### **Eingangsdaten (Antwort der Busklemme)**

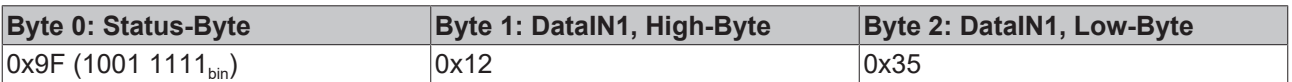

Erläuterung:

- Die Klemme liefert im Status-Byte als Quittung den Wert des Control-Bytes zurück.
- Die Klemme liefert im Eingangsdatenwort (Byte 1 und Byte 2) den aktuellen Wert des Code-Wort-Registers zurück.

#### **III. Schreiben des Register 32 (Inhalt des Feature-Registers ändern)**

#### **Ausgangsdaten**

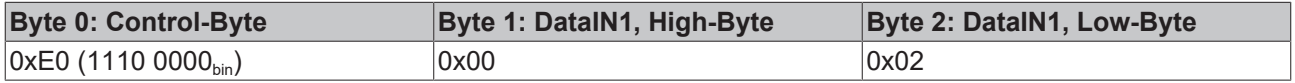

- Bit 0.7 gesetzt bedeutet: Register-Kommunikation eingeschaltet.
- Bit 0.6 gesetzt bedeutet: schreiben des Registers.
- Bit 0.5 bis Bit 0.0 geben mit 10 0000 $_{bin}$  die Registernummer 32 an.
- Das Ausgangsdatenwort (Byte 1 und Byte 2) enthält den neuen Wert für das Feature-Register.

#### **VORSICHT**

#### **Beachten Sie die Registerbeschreibung!**

Der hier angegebene Wert 0x0002 ist nur ein Beispiel!

Die Bits des Feature-Registers verändern die Eigenschaften der Klemme und haben je nach Klemmen-Typ unterschiedliche Bedeutung. Informieren Sie sich in der Beschreibung des Feature-Registers ihrer Klemme (Kapitel *Registerbeschreibung*) über die Bedeutung der einzelnen Bits, bevor Sie die Werte verändern.

#### **Eingangsdaten (Antwort der Busklemme)**

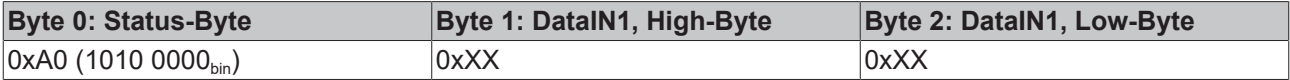

Erläuterung:

- Die Klemme liefert im Status-Byte als Quittung einen Wert zurück der sich nur in Bit 0.6 vom Wert des Control-Bytes unterscheidet.
- Das Eingangsdatenwort (Byte 1 und Byte 2) ist nach dem Schreibzugriff ohne Bedeutung. Eventuell noch angezeigte Werte sind nicht gültig!

#### **IV. Lesen des Register 32 (geändertes Feature-Register überprüfen)**

#### **Ausgangsdaten**

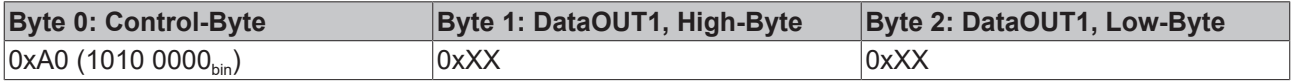

Erläuterung:

- Bit 0.7 gesetzt bedeutet: Register-Kommunikation eingeschaltet.
- Bit 0.6 nicht gesetzt bedeutet: lesen des Registers.
- Bit 0.5 bis Bit 0.0 geben mit 10 0000<sub>bin</sub> die Registernummer 32 an.
- Das Ausgangsdatenwort (Byte 1 und Byte 2) ist beim Lesezugriff ohne Bedeutung.

#### **Eingangsdaten (Antwort der Busklemmen)**

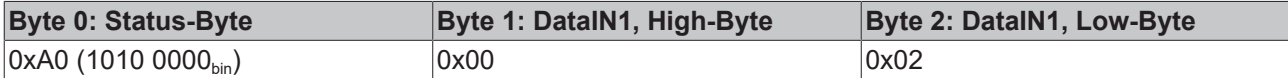

Erläuterung:

- Die Klemme liefert im Status-Byte als Quittung den Wert des Control-Bytes zurück.
- Die Klemme liefert im Eingangsdatenwort (Byte 1 und Byte 2) den aktuellen Wert des Feature-Registers zurück.

#### **V. Schreiben des Register 31 (Code-Wort zurücksetzen)**

#### **Ausgangsdaten**

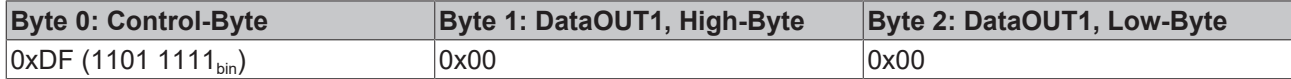

- Bit 0.7 gesetzt bedeutet: Register-Kommunikation eingeschaltet.
- Bit 0.6 gesetzt bedeutet: schreiben des Registers.
- Bit 0.5 bis Bit 0.0 geben mit 01 1111 $_{bin}$  die Registernummer 31 an.

• Das Ausgangsdatenwort (Byte 1 und Byte 2) enthält 0x0000 um den Schreibschutz wieder zu aktivieren.

#### **Eingangsdaten (Antwort der Busklemmen)**

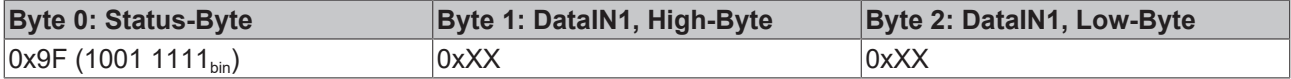

- Die Klemme liefert im Status-Byte als Quittung einen Wert zurück der sich nur in Bit 0.6 vom Wert des Control-Bytes unterscheidet.
- Das Eingangsdatenwort (Byte 1 und Byte 2) ist nach dem Schreibzugriff ohne Bedeutung. Eventuell noch angezeigte Werte sind nicht gültig!

## **BECKHOFF**

# <span id="page-34-1"></span><span id="page-34-0"></span>**7 Anhang**

## **7.1 Beckhoff Identification Code (BIC)**

Der Beckhoff Identification Code (BIC) wird vermehrt auf Beckhoff-Produkten zur eindeutigen Identitätsbestimmung des Produkts aufgebracht. Der BIC ist als Data Matrix Code (DMC, Code-Schema ECC200) dargestellt, der Inhalt orientiert sich am ANSI-Standard MH10.8.2-2016.

<span id="page-34-2"></span>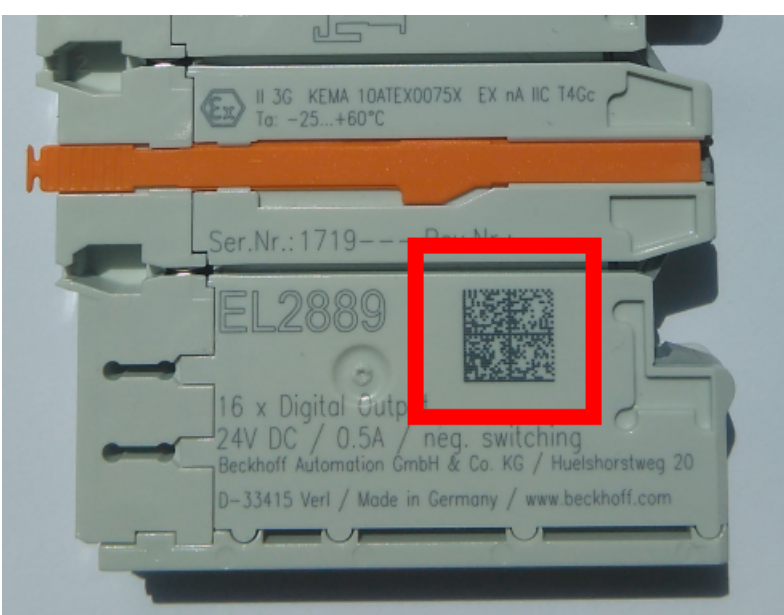

Abb. 19: BIC als Data Matrix Code (DMC, Code-Schema ECC200)

Die Einführung des BIC erfolgt schrittweise über alle Produktgruppen hinweg. Er ist je nach Produkt an folgenden Stellen zu finden:

- auf der Verpackungseinheit
- direkt auf dem Produkt (bei ausreichendem Platz)
- auf Verpackungseinheit und Produkt

Der BIC ist maschinenlesbar und enthält Informationen, die auch kundenseitig für Handling und Produktverwaltung genutzt werden können.

Jede Information ist anhand des so genannten Datenidentifikators (ANSI MH10.8.2-2016) eindeutig identifizierbar. Dem Datenidentifikator folgt eine Zeichenkette. Beide zusammen haben eine maximale Länge gemäß nachstehender Tabelle. Sind die Informationen kürzer, werden sie um Leerzeichen ergänzt.

Folgende Informationen sind möglich, die Positionen 1 bis 4 sind immer vorhanden, die weiteren je nach Produktfamilienbedarf:

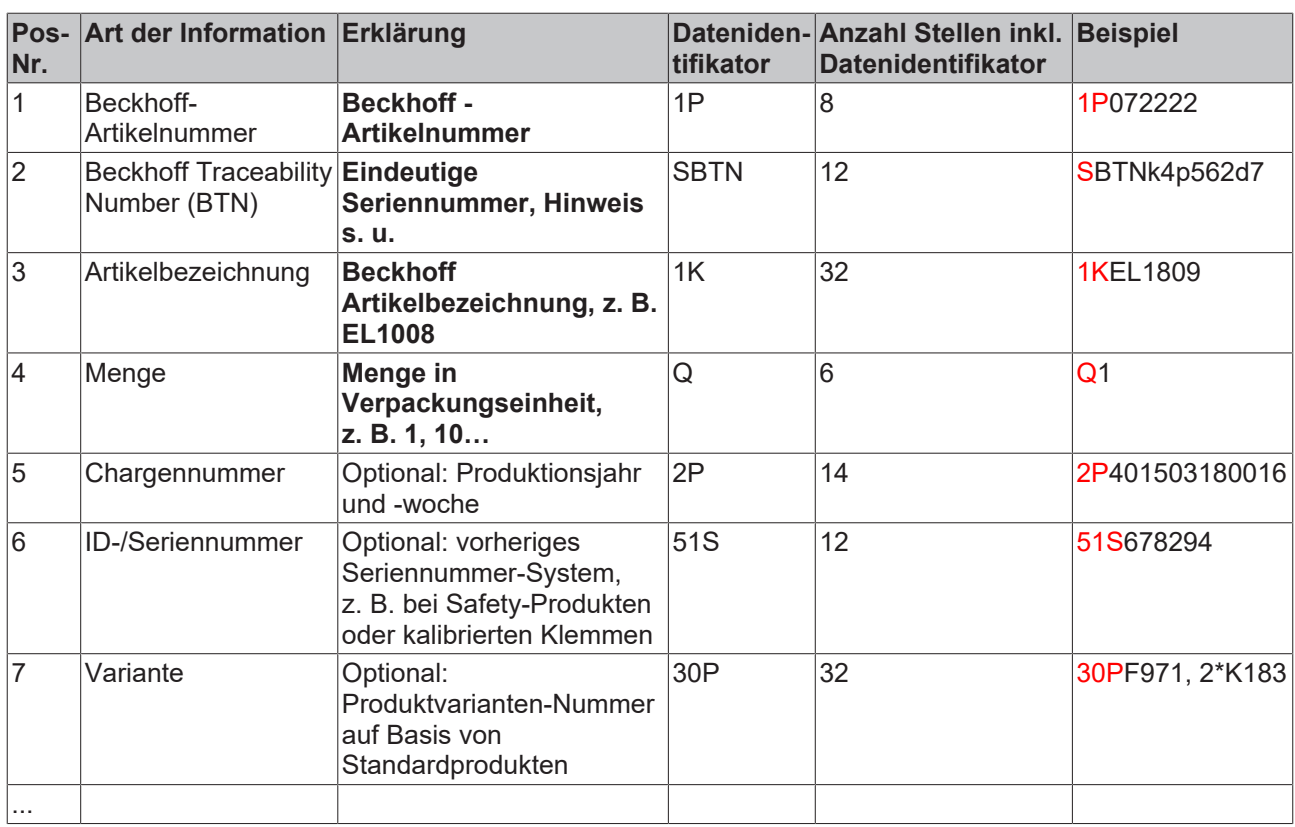

Weitere Informationsarten und Datenidentifikatoren werden von Beckhoff verwendet und dienen internen Prozessen.

#### **Aufbau des BIC**

Beispiel einer zusammengesetzten Information aus den Positionen 1 bis 4 und dem o.a. Beispielwert in Position 6. Die Datenidentifikatoren sind in Fettschrift hervorgehoben:

**1P**072222**S**BTNk4p562d7**1K**EL1809 **Q**1 **51S**678294

Entsprechend als DMC:

<span id="page-35-0"></span>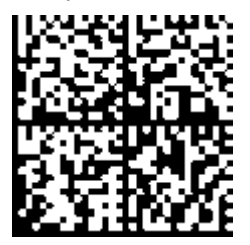

Abb. 20: Beispiel-DMC **1P**072222**S**BTNk4p562d7**1K**EL1809 **Q**1 **51S**678294

#### **BTN**

Ein wichtiger Bestandteil des BICs ist die Beckhoff Traceability Number (BTN, Pos.-Nr. 2). Die BTN ist eine eindeutige, aus acht Zeichen bestehende Seriennummer, die langfristig alle anderen Seriennummern-Systeme bei Beckhoff ersetzen wird (z. B. Chargenbezeichungen auf IO-Komponenten, bisheriger Seriennummernkreis für Safety-Produkte, etc.). Die BTN wird ebenfalls schrittweise eingeführt, somit kann es vorkommen, dass die BTN noch nicht im BIC codiert ist.

#### *HINWEIS*

Diese Information wurde sorgfältig erstellt. Das beschriebene Verfahren wird jedoch ständig weiterentwickelt. Wir behalten uns das Recht vor, Verfahren und Dokumentation jederzeit und ohne Ankündigung zu überarbeiten und zu ändern. Aus den Angaben, Abbildungen und Beschreibungen in dieser Information können keine Ansprüche auf Änderung geltend gemacht werden.

### <span id="page-36-0"></span>**7.2 Support und Service**

Beckhoff und seine weltweiten Partnerfirmen bieten einen umfassenden Support und Service, der eine schnelle und kompetente Unterstützung bei allen Fragen zu Beckhoff Produkten und Systemlösungen zur Verfügung stellt.

#### **Beckhoff Niederlassungen und Vertretungen**

Wenden Sie sich bitte an Ihre Beckhoff Niederlassung oder Ihre Vertretung für den [lokalen Support und](https://www.beckhoff.de/support) [Service](https://www.beckhoff.de/support) zu Beckhoff Produkten!

Die Adressen der weltweiten Beckhoff Niederlassungen und Vertretungen entnehmen Sie bitte unseren Internetseiten: <https://www.beckhoff.de>

Dort finden Sie auch weitere Dokumentationen zu Beckhoff Komponenten.

#### **Beckhoff Support**

Der Support bietet Ihnen einen umfangreichen technischen Support, der Sie nicht nur bei dem Einsatz einzelner Beckhoff Produkte, sondern auch bei weiteren umfassenden Dienstleistungen unterstützt:

- Support
- Planung, Programmierung und Inbetriebnahme komplexer Automatisierungssysteme
- umfangreiches Schulungsprogramm für Beckhoff Systemkomponenten

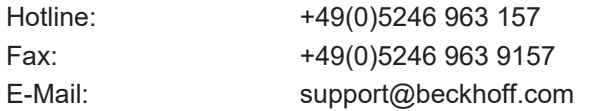

#### **Beckhoff Service**

Das Beckhoff Service-Center unterstützt Sie rund um den After-Sales-Service:

- Vor-Ort-Service
- Reparaturservice
- Ersatzteilservice
- Hotline-Service

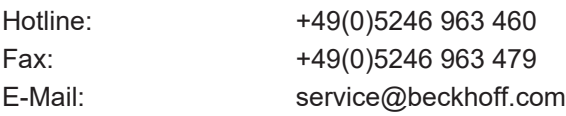

#### **Beckhoff Firmenzentrale**

Beckhoff Automation GmbH & Co. KG

Hülshorstweg 20 33415 Verl Deutschland

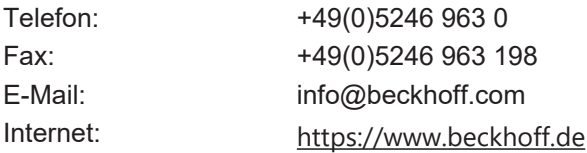

# Abbildungsverzeichnis

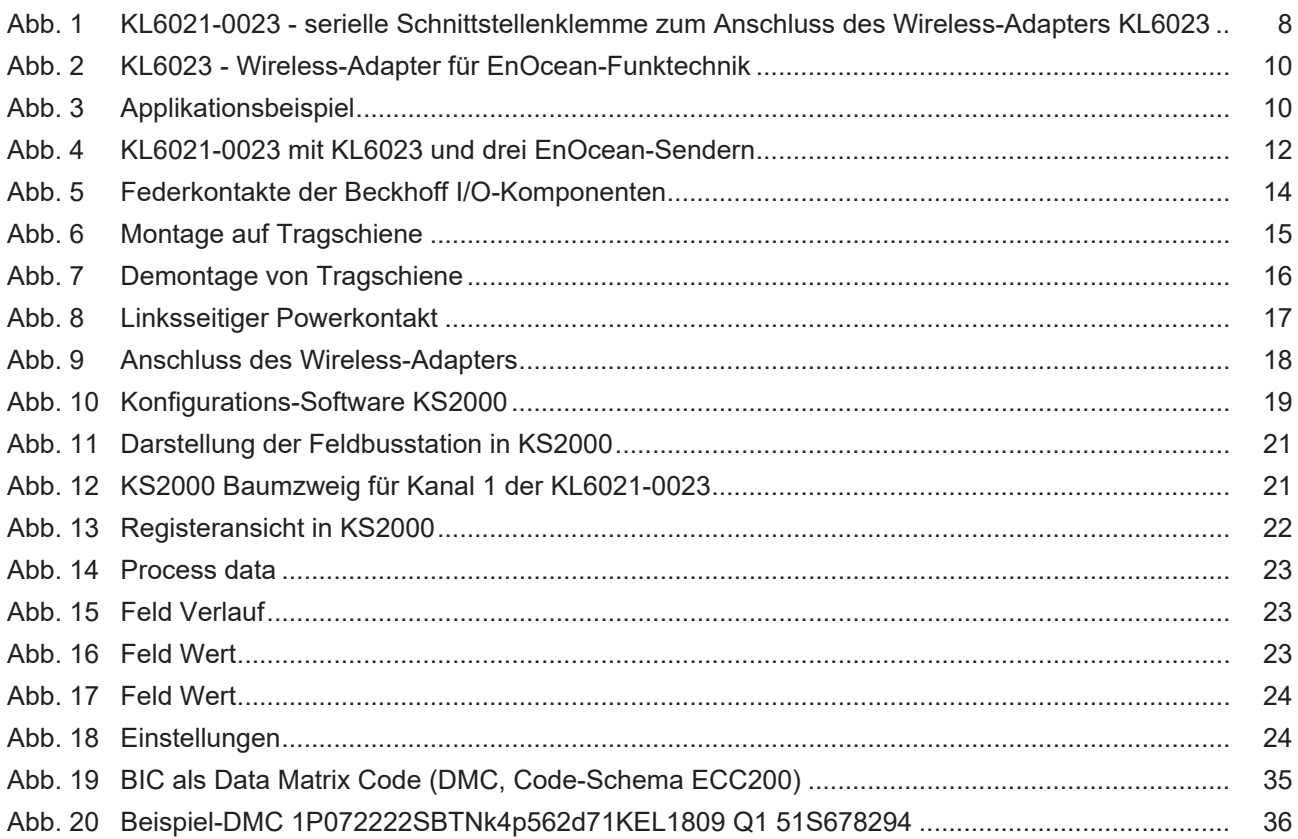

Mehr Informationen: [www.beckhoff.de/KL6xxx](https://www.beckhoff.de/KL6xxx)

Beckhoff Automation GmbH & Co. KG Hülshorstweg 20 33415 Verl Deutschland Telefon: +49 5246 9630 [info@beckhoff.de](mailto:info@beckhoff.de?subject=KL6021-0023%20und%20KL6023) [www.beckhoff.de](https://www.beckhoff.com)

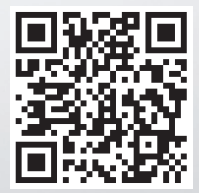